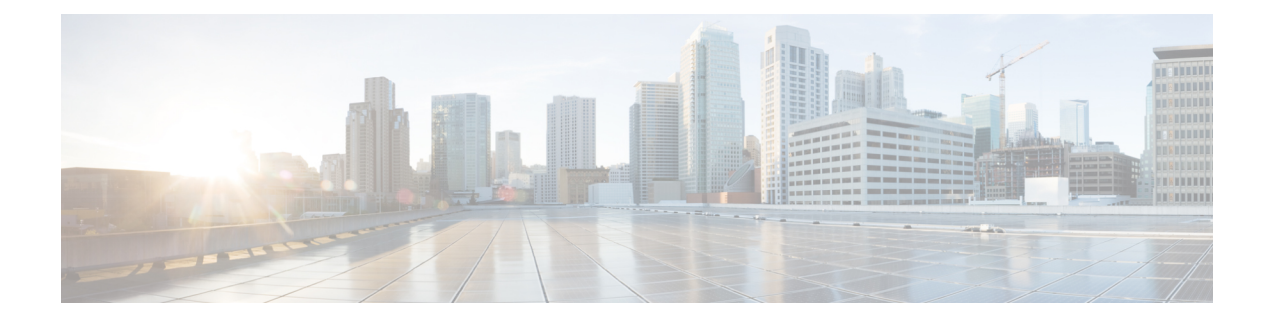

# **EtherChannel** の設定

- EtherChannel の制約事項 (1 ページ)
- EtherChannel について (1 ページ)
- EtherChannel の設定方法 (15 ページ)
- EtherChannel、ポート集約プロトコル、および Link Aggregation ControlProtocol の状態のモ ニタリング (33 ページ)
- EtherChannel の設定例 (33 ページ)
- EtherChannels の追加リファレンス (36ページ)
- EtherChannel の機能履歴 (36 ページ)

# **EtherChannel** の制約事項

次に、EtherChannels の制約事項を示します。

- EtherChannelのすべてのポートは同じVLANに割り当てるか、またはトランクポートとし て設定する必要があります。
- LACP 1:1 冗長性機能は、ポート チャネル インターフェイスでのみサポートされます。

# **EtherChannel** について

ここでは、EtherChannel と、EtherChannel を設定するためのさまざまなモードについて説明し ます。

## **EtherChannel** の概要

EtherChannel は、スイッチ、ルータ、およびサーバ間にフォールトトレラントな高速リンクを 提供します。EtherChannelを使用して、ワイヤリングクローゼットとデータセンター間の帯域 幅を増やすことができます。さらに、ボトルネックが発生しやすいネットワーク上のあらゆる 場所に EtherChannel を配置できます。EtherChannel は、他のリンクに負荷を再分散させること

によって、リンク切断から自動的に回復します。リンク障害が発生した場合、EtherChannel は 自動的に障害リンクからチャネル内の他のリンクにトラフィックをリダイレクトします。

EtherChannel は、単一の論理リンクにバンドルする個別のイーサネット リンクで構成されま す。

図 **<sup>1</sup> :** 一般的な **EtherChannel** 構成

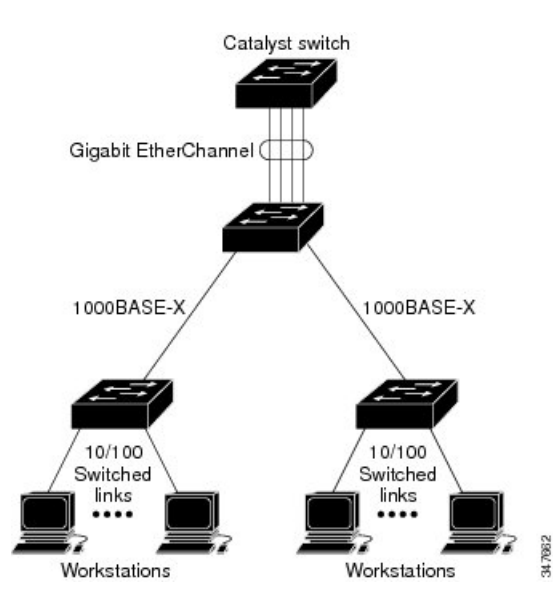

各 EtherChannel は、互換性のある設定のイーサネット ポートを 8 つまで使用して構成できま す。

# チャネル グループおよびポートチャネル インターフェイス

EtherChannel は、チャネル グループとポートチャネル インターフェイスから構成されます。 チャネル グループはポートチャネル インターフェイスに物理ポートをバインドします。ポー トチャネル インターフェイスに適用した設定変更は、チャネル グループにまとめてバインド されるすべての物理ポートに適用されます。

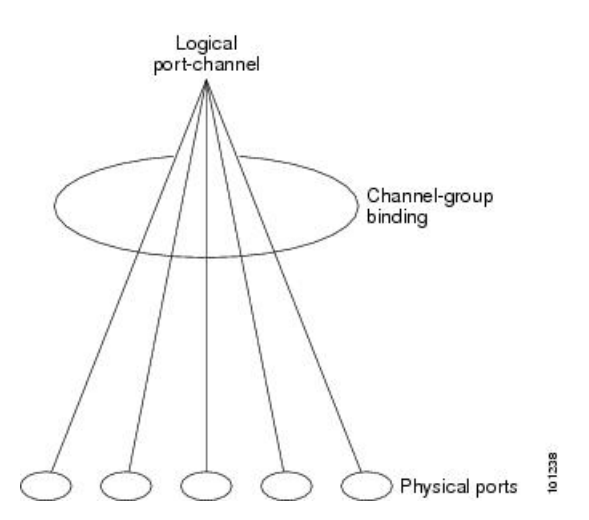

図 **2 :** 物理ポート、チャネルグループおよびポートチャネル インターフェイスの関係

**channel-group** コマンドは、物理ポートおよびポートチャネル インターフェイスをまとめてバ インドします。各 EtherChannel には 1 ~ 128 までの番号が付いたポートチャネル論理インター フェイスがあります。ポートチャネル インターフェイス番号は、**channel-group** インターフェ イス コンフィギュレーション コマンドで指定した番号に対応しています。

• レイヤ 2 ポートの場合は、**channel-group** インターフェイス コンフィギュレーション コマ ンドを使用して、ポートチャネル インターフェイスを動的に作成します。

また、**interfaceport-channel** *port-channel-number* グローバル コンフィギュレーション コマ ンドを使用して、ポートチャネル論理インターフェイスを手動で作成することもできま す。ただし、その場合、論理インターフェイスを物理ポートにバインドするには、 **channel-group** *channel-group-number* コマンドを使用する必要があります。 *channel-group-number* は *port*-*channel-number* と同じ値に設定することも、違う値を使用す ることもできます。新しい番号を使用した場合、**channel-group** コマンドは動的に新しい ポートチャネルを作成します。

- レイヤ 3 ポートの場合は、**interface port-channel** グローバル コンフィギュレーション コ マンド、およびそのあとに **no switchport** インターフェイス コンフィギュレーション コマ ンドを使用して、論理インターフェイスを手動で作成する必要があります。その後、 **channel-group** インターフェイス コンフィギュレーション コマンドを使用して、手動で EtherChannel にインターフェイスを割り当てます。
- レイヤ 3 ポートでレイヤ 3 インターフェイスとしてインターフェイスを設定するには、**no switchport** インターフェイスコマンドを使用した上で **channel-group** インターフェイス コ ンフィギュレーション コマンドを使用して動的にポートチャネル インターフェイスを作 成します。

## **Port Aggregation Protocol;** ポート集約プロトコル

ポート集約プロトコル (PAgP)はシスコ独自のプロトコルで、Cisco デバイスおよび PAgP を サポートするベンダーによってライセンス供与されたデバイスでのみ稼働します。PAgP を使 用すると、イーサネット ポート間で PAgP パケットを交換することにより、EtherChannel を自 動的に作成できます。PAgP はクロススタック EtherChannel でイネーブル化できます。

スイッチまたはスイッチ スタックは PAgP を使用することによって、PAgP をサポートできる パートナーの識別情報、および各ポートの機能を学習します。次に、設定が類似している(ス タック内の単一デバイス上の)ポートを、単一の論理リンク(チャネルまたは集約ポート)に 動的にグループ化します。設定が類似しているポートをグループ化する場合の基準は、ハード ウェア、管理、およびポート パラメータ制約です。たとえば、PAgP は速度、デュプレックス モード、ネイティブ VLAN、VLAN 範囲、トランキング ステータス、およびトランキング タ イプが同じポートをグループとしてまとめます。リンクを EtherChannel にグループ化した後 で、PAgP は単一デバイスポートとして、スパニングツリーにそのグループを追加します。

### ポート集約プロトコル モード

PAgP モードは、PAgP ネゴシエーションを開始する PAgP パケットをポートが送信できるか、 または受信した PAgP パケットに応答できるかを指定します。

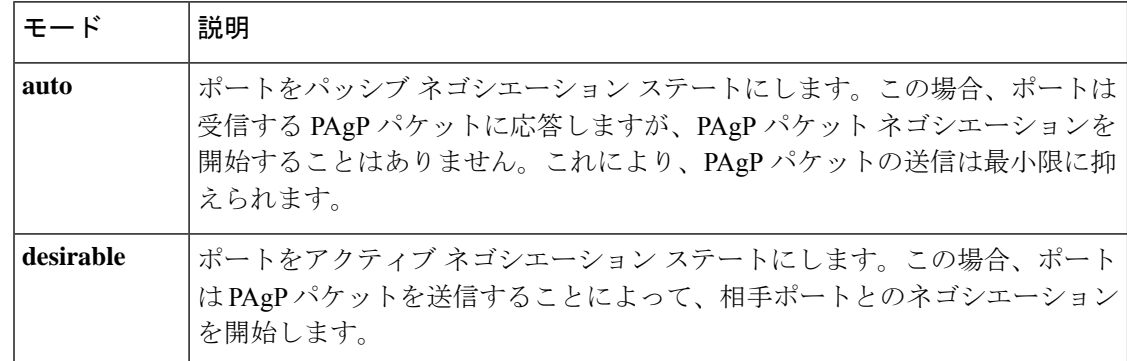

#### 表 **<sup>1</sup> : EtherChannel PAgP** モード

スイッチポートは、**auto** モードまたは **desirable** モードに設定された相手ポートとだけ PAgP パケットを交換します。**on** モードに設定されたポートは、PAgP パケットを交換しません。

**auto** モードおよび **desirable** モードはともに、相手ポートとネゴシエーションして、ポート速 度などの条件に基づいて(レイヤ 2 EtherChannel の場合は、トランクステートおよび VLAN 番 号などの基準に基づいて)、ポートで EtherChannel を形成できるようにします。

PAgP モードが異なっていても、モード間で互換性がある限り、ポートは EtherChannel を形成 できます。次に例を示します。

- **desirable** モードのポートは、**desirable** または **auto** モードの別のポートと EtherChannel を 形成できます。
- **auto** モードのポートは、**desirable** モードの別のポートと EtherChannel を形成できます。

両ポートとも LACP ネゴシエーションを開始しないため、**auto** モードのポートは、**auto** モー ドの別のポートと EtherChannel を形成することはできません。

#### サイレント モード

PAgP対応のデバイスにスイッチを接続する場合、**non-silent**キーワードを使用すると、スイッ チポートを非サイレント動作用に設定できます。**auto** モードまたは **desirable** モードとともに **non-silent** モードを指定しなかった場合は、サイレントモードが指定されていると見なされま す。

サイレント モードを使用するのは、PAgP 非対応で、かつほとんどパケットを送信しないデバ イスにスイッチを接続する場合です。サイレントパートナーの例は、トラフィックを生成しな いファイル サーバ、またはパケット アナライザなどです。この場合、サイレントパートナー に接続された物理ポート上で PAgP を稼働させると、このスイッチポートが動作しなくなりま す。ただし、サイレントを設定すると、PAgP が動作してチャネル グループにポートを結合 し、このポートが伝送に使用されます。

### ポート集約プロトコルの学習方法と優先度

ネットワーク デバイスは、PAgP 物理ラーナーまたは集約ポート ラーナーに分類されます。物 理ポートによってアドレスを学習し、その知識に基づいて送信を指示するデバイスは物理ラー ナーです。集約(論理)ポートによってアドレスを学習するデバイスは、集約ポートラーナー です。学習方式は、リンクの両端で同一の設定にする必要があります。

デバイスとそのパートナーが両方とも集約ポートラーナーの場合、論理ポートチャネル上のア ドレスを学習します。デバイスはEtherChannelのいずれかのポートを使用することによって、 送信元にパケットを送信します。集約ポートラーナーの場合、どの物理ポートにパケットが届 くかは重要ではありません。

PAgP は、パートナー デバイスが物理ラーナーの場合およびローカル デバイスが集約ポート ラーナーの場合には自動検出できません。したがって、物理ポートでアドレスを学習するに は、ローカルデバイスに手動で学習方式を設定する必要があります。また、負荷の分散方式を 送信元ベース分散に設定して、指定された送信元 MAC アドレスが常に同じ物理ポートに送信 されるようにする必要もあります。

グループ内の1つのポートですべての伝送を行うように設定して、他のポートをホットスタン バイに使用することもできます。選択された1つのポートでハードウェア信号が検出されなく なった場合は、数秒以内に、グループ内の未使用のポートに切り替えて動作させることができ ます。パケット伝送用に常に選択されるように、ポートを設定するには、 **pagp port-priority** インターフェイスコンフィギュレーションコマンドを使用してプライオリティを変更します。 プライオリティが高いほど、そのポートが選択される可能性が高まります。

CLIで**physical-port**キーワードを指定した場合でも、デバイスがサポートするのは、集約ポー ト上でのアドレスラーニングのみです。**pagp learn-method** コマンドおよび **pagp port-priority** コマンドは、デバイスハードウェアには影響を及ぼしませんが、Catalyst 1900 スイッチなど、 物理ポートによるアドレスラーニングのみをサポートしているデバイスと PAgP の相互運用性 を確保するために必要です。 (注)

デバイスのリンクパートナーが物理ラーナーである場合、**pagp learn-method physical-port** イ ンターフェイス コンフィギュレーション コマンドを使用して物理ポートラーナーとしてデバ イスを設定することを推奨します。また、**port-channel load-balance src-mac** グローバル コン フィギュレーションコマンドを使用して、送信元MACアドレスに基づいて負荷分散方式を設 定することを推奨します。すると、デバイスは送信元アドレスを学習したEtherChannel内の同 じポートを使用して、物理ラーナーにパケットを送信します。この状況では、**pagplearn-method** コマンドのみを使用します。

### ポート集約プロトコルと他の機能との連携動作

ダイナミックトランキングプロトコル (DTP) および Cisco Discovery Protocol (CDP) は、 EtherChannelの物理ポートを使用してパケットを送受信します。トランクポートは、番号が最 も小さい VLAN 上で PAgP プロトコル データ ユニット(PDU)を送受信します。

レイヤ 2 EtherChannel では、チャネル内で最初に起動するポートが EtherChannel に MAC アド レスを提供します。このポートがバンドルから削除されると、バンドル内の他のポートの1つ が EtherChannel に MAC アドレスを提供します。レイヤ 3 EtherChannel の場合、(**interface port-channel**グローバルコンフィギュレーションコマンドを経由して)インターフェイスが作 成された直後に、アクティブなデバイスにより MAC アドレスが割り当てられます。

PAgP が PAgP PDU を送受信するのは、PAgP が auto モードまたは desirable モードでイネーブ ルになっている、稼働状態のポート上だけです。

### **Link Aggregation Control Protocol**(**LACP**)

LACP は IEEE 802.3ad で定義されており、シスコデバイスが IEEE 802.3ad プロトコルに適合し たデバイス間のイーサネットチャネルを管理できるようにします。LACP を使用すると、イー サネット ポート間で LACP パケットを交換することにより、EtherChannel を自動的に作成でき ます。

スイッチまたはスイッチスタックはLACPを使用することによって、LACPをサポートできる パートナーの識別情報、および各ポートの機能を学習します。次に、設定が類似しているポー トを単一の倫理リンク(チャネルまたは集約ポート)に動的にグループ化します。設定が類似 しているポートをグループ化する場合の基準は、ハードウェア、管理、およびポートパラメー タ制約です。たとえば、LACPは速度、デュプレックスモード、ネイティブVLAN、VLAN範 囲、トランキング ステータス、およびトランキング タイプが同じポートをグループとしてま とめます。リンクをまとめて EtherChannel を形成した後で、LACP は単一デバイスポートとし て、スパニングツリーにそのグループを追加します。

ポート チャネル内のポートの独立モード動作が変更されます。CSCtn96950 では、デフォルト でスタンドアロン モードが有効になっています。LACP ピアから応答が受信されない場合、 ポート チャネル内のポートは中断状態に移動されます。

### **Link Aggregation Control Protocol** モード

LACP モードでは、ポートが LACP パケットを送信できるか、LACP パケットの受信のみがで きるかどうかを指定します。

#### 表 **2 : EtherChannel LACP** モード

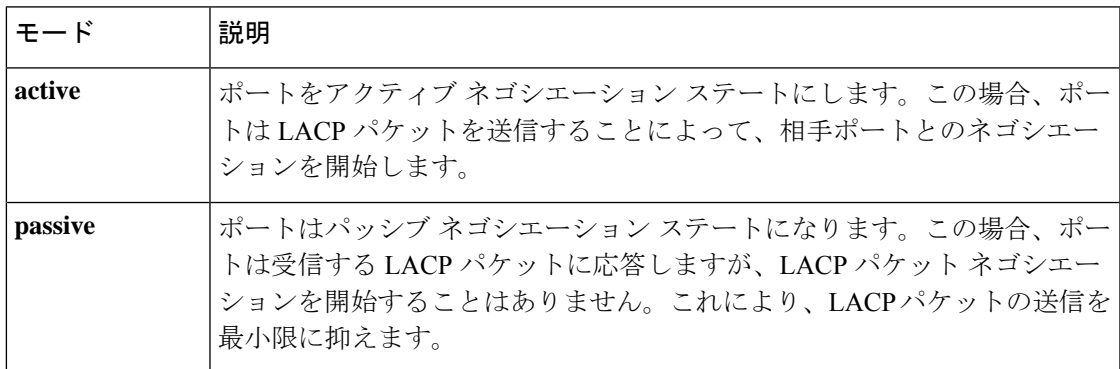

**active**モードおよび**passiveLACP**モードはともに、相手ポートとネゴシエーションして、ポー ト速度などの条件に基づいて(レイヤ2EtherChannelの場合は、トランクステートおよびVLAN 番号などの基準に基づいて)、ポートで EtherChannel を形成できるようにします。

LACP モードが異なっていても、モード間で互換性がある限り、ポートは EtherChannel を形成 できます。次に例を示します。

- **active** モードのポートは、**active** または **passive** モードの別のポートと EtherChannel を形 成できます。
- 両ポートとも LACP ネゴシエーションを開始しないため、**passive** モードのポートは、 **passive** モードの別のポートと EtherChannel を形成することはできません。

### **Link Aggregation Control Protocol** とリンクの冗長性

LACPポートチャネルの最小リンクおよびLACPの最大バンドルの機能を使用して、LACPポー トチャネル動作、帯域幅の可用性およびリンク冗長性をさらに高めることができます。

LACP ポートチャネルの最小リンク機能:

- LACP ポート チャネルでリンクし、バンドルする必要があるポートの最小数を設定しま す。
- 低帯域幅の LACP ポート チャネルがアクティブにならないようにします。
- 必要な最低帯域幅を提供する十分なアクティブ メンバ ポートがない場合、LACP ポート チャネルが非アクティブになるようにします。

LACP の最大バンドル機能:

- LACP ポート チャネルのバンドル ポートの上限数を定義します。
- バンドルポートがより少ない場合のホットスタンバイポートを可能にします。たとえば、 5 個のポートがある LACP ポート チャネルで、3 個の最大バンドルを指定し、残りの 2 個 のポートをホット スタンバイ ポートとして指定できます。

### **Link Aggregation Control Protocol** とその他の機能との連携動作

DTP および CDP は、EtherChannel の物理ポートを介してパケットを送受信します。トランク ポートは、番号が最も小さい VLAN 上で LACP PDU を送受信します。

レイヤ 2 EtherChannel では、チャネル内で最初に起動するポートが EtherChannel に MAC アド レスを提供します。このポートがバンドルから削除されると、バンドル内の他のポートの1つ が EtherChannel に MAC アドレスを提供します。レイヤ 3 EtherChannel の場合、**interface port-channel**グローバルコンフィギュレーションコマンドを経由してインターフェイスが作成 された直後に、アクティブなデバイスにより MAC アドレスが割り当てられます。

LACP が LACPPDU を送受信するのは、LACP が active モードまたは passive モードでイネーブ ルになっている稼働状態のポートとの間だけです。

## **EtherChannel** の **On** モード

EtherChannel **on** モードは、EtherChannel を手動で設定するために使用できます。**on** モードで は、ネゴシエーションを行わずにポートは強制的に EtherChannel に参加されます。**on** モード は、リモートデバイスが PAgP または LACP をサポートしていない場合に役立つことがありま す。**on** モードでは、リンクの両端のデバイスが **on** モードに設定されている場合のみ、使用可 能な EtherChannel が存在します。

同じチャネルグループ内で**on**モードに設定されているポートは、互換性のあるポート特性(速 度やデュプレックスなど)を備えている必要があります。互換性のないポートは、**on** モード に設定されている場合でも、一時停止されます。

 $\sqrt{1}$ 

**on**モードを使用する場合は、注意する必要があります。これは手動の設定であり、EtherChannel の両端のポートには、同一の設定が必要です。グループの設定を誤ると、パケット損失または スパニングツリーループが発生することがあります。 注意

## ロードバランシングおよび転送方式

EtherChannel は、フレーム内のアドレスに基づいて形成されたバイナリ パターンの一部を、 チャネル内の1つのリンクを選択する数値に縮小することによって、チャネル内のリンク間で トラフィックのロード バランシングを行います。MAC アドレス、IP アドレス、送信元アドレ ス、宛先アドレス、または送信元と宛先両方のアドレスに基づいた負荷分散など、複数の異な るロードバランシングモードから1つを指定できます。選択したモードは、デバイス上で設定 されているすべての EtherChannel に適用されます。

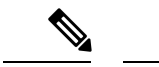

レイヤ 3 等コスト マルチ パス (ECMP) のロード バランシングは、送信元 IP アドレス、宛先 IPアドレス、送信元ポート、宛先ポート、およびレイヤ4プロトコルに基づいています。フラ グメント化されたパケットは、これらのパラメータを使用して計算されたアルゴリズムに基づ いて2つの異なるリンクで処理されます。これらのパラメータのいずれかを変更すると、ロー ド バランシングが実行されます。 (注)

### **MAC** アドレス転送

送信元 MAC アドレス転送の場合、EtherChannel に転送されたパケットは、着信パケットの送 信元 MAC アドレスに基づいてチャネル ポート間で分配されます。したがって、ロード バラ ンシングを行うために、送信元ホストが異なるパケットはそれぞれ異なるチャネルポートを使 用しますが、送信元ホストが同じパケットは同じチャネル ポートを使用します。

宛先 MAC アドレス転送の場合、EtherChannel に転送されたパケットは、着信パケットの宛先 ホストのMACアドレスに基づいてチャネルポート間で分配されます。したがって、宛先が同 じパケットは同じポートに転送され、宛先の異なるパケットはそれぞれ異なるチャネルポート に転送されます。

送信元および宛先 MAC アドレス転送の場合、EtherChannel に転送されたパケットは、送信元 および宛先の両方のMACアドレスに基づいてチャネルポート間で分配されます。この転送方 式は、負荷分散の送信元 MAC アドレス転送方式と宛先 MAC アドレス転送方式を組み合わせ たものです。特定のデバイスに対して送信元 MAC アドレス転送と宛先 MAC アドレス転送の どちらが適切であるかが不明な場合に使用できます。送信元および宛先 MAC アドレス転送の 場合、ホスト A からホスト B、ホスト A からホスト C、およびホスト C からホスト B に送信 されるパケットは、それぞれ異なるチャネル ポートを使用できます。

### **IP** アドレス転送

送信元 IP アドレスベース転送の場合、パケットは、着信パケットの送信元 IP アドレスに基づ いて EtherChannel ポート間で分配されます。ロード バランシングを行うために、IP アドレス が異なるパケットはチャネルでそれぞれ異なるポートを使用しますが、IP アドレスが同じパ ケットはチャネルで同じポートを使用します。

宛先 IP アドレスベース転送の場合、パケットは着信パケットの宛先 IP アドレスに基づいて EtherChannel ポート間で分配されます。ロード バランシングを行うために、同じ送信元 IP ア ドレスから異なる宛先 IP アドレスに送信されるパケットは、チャネルの異なるチャネル ポー トに送信できます。異なる送信元 IP アドレスから同じ宛先 IP アドレスに送信されるパケット は、常にチャネルの同じポートに送信されます。

送信元と宛先 IP アドレスベース転送の場合、パケットは着信パケットの送信元および宛先の 両方の IP アドレスに基づいて EtherChannel ポート間で分配されます。この転送方式は、送信 元 IP アドレスベース転送方式と宛先 IP アドレスベース転送方式を組み合わせたもので、特定 のデバイスに対して送信元 IP アドレスベース転送と宛先 IP アドレスベース転送のどちらが適

切であるか不明な場合に使用できます。この方式では、IP アドレス A から IP アドレス B に、 IP アドレス A から IP アドレス C に、および IP アドレス C から IP アドレス B に送信されるパ ケットは、それぞれ異なるチャネル ポートを使用できます。

### ロードバランシングの利点

ロードバランシング方式には異なる利点があるため、ネットワーク内のデバイスの位置、およ び負荷分散が必要なトラフィックの種類に基づいて特定のロードバランシング方式を選択する 必要があります。

#### 図 **3 :** 負荷の分散および転送方式

次の図では、4 台のワーク ステーションの EtherChannel がルータと通信します。ルータは単一 MAC アドレスデバイスであるため、スイッチ EtherChannel で送信元ベース転送を行うことに より、スイッチが、ルータで使用可能なすべての帯域幅を使用することが保証されます。ルー タは、宛先アドレスベース転送を行うように設定されます。これは、多数のワークステーショ ンで、トラフィックがルータEtherChannelから均等に分配されることになっているためです。

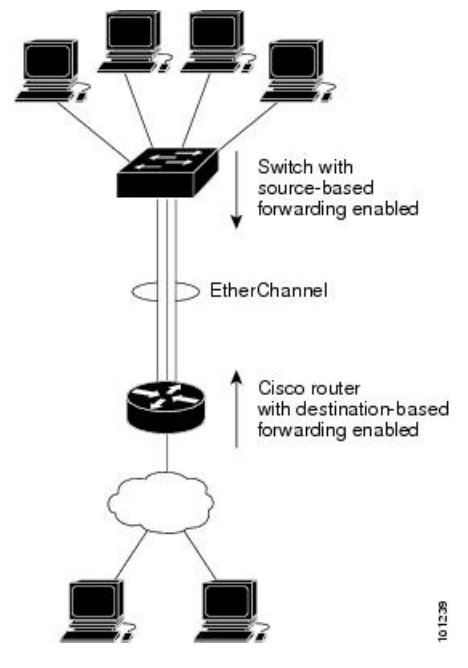

設定で一番種類が多くなるオプションを使用してください。たとえば、チャネル上のトラフィッ クが単一 MAC アドレスを宛先とする場合、宛先 MAC アドレスを使用すると、チャネル内の 同じリンクが常に選択されます。ただし、送信元アドレスまたはIPアドレスを使用した方が、 ロードバランシングの効率がよくなる場合があります。

## **EtherChannel** とスイッチ スタック

EtherChannelに加入しているポートが含まれているスタックメンバに、障害が発生するか、そ のスタックメンバがスタックから除外された場合、アクティブなスイッチにより、障害が発生 したスタック メンバ スイッチ ポートが EtherChannel から削除されます。EtherChannel に残っ ているポートがある場合、接続は引き続き確保されます。

スイッチが既存スタックに追加されると、新しいスイッチでは、アクティブなスイッチから実 行コンフィギュレーションを受信し、EtherChannel 関連のスタック設定でアップデートされま す。スタックメンバでは、動作情報(動作中で、チャネルのメンバであるポートのリスト)も 受信します。

2 つのスタック間で設定されている EtherChannel がマージされた場合、セルフループ ポートに なります。スパニングツリーにより、この状況が検出され、必要な動作が発生します。正常な 状態にあるスイッチ スタックにある PAgP 設定または LACP 設定は影響を受けませんが、損失 したスイッチ スタックの PAgP 設定または LACP 設定は、スタックのリブート後に失われま す。

### スイッチ スタックとポート アグリゲーション プロトコル

PAgP では、アクティブなスイッチに障害が発生するか、スタックを離れた場合、スタンバイ スイッチが新しいアクティブ スイッチになります。新しいアクティブ スイッチはアクティブ なスイッチの該当項目にスタック メンバの設定を同期します。PAgP 設定は、EtherChannel に 古いアクティブスイッチ上にあるポートがない限り、アクティブなスイッチの変更後も影響を 受けません。

### スイッチ スタックと **Link Aggregation Control Protocol**

LACP の場合、システム ID には、アクティブなスイッチから取得したスタック MAC アドレス が使用されます。アクティブスイッチに障害が発生したり、スタックを離れ、スタンバイス イッチが新しいアクティブスイッチが変更になっても、LACPシステムIDは変更されません。 デフォルトでは、LACP 設定はアクティブスイッチの変更後も影響を受けません。

# **EtherChannel** のデフォルト設定

EtherChannel のデフォルト設定を、次の表に示します。

表 **3 : EtherChannel** のデフォルト設定

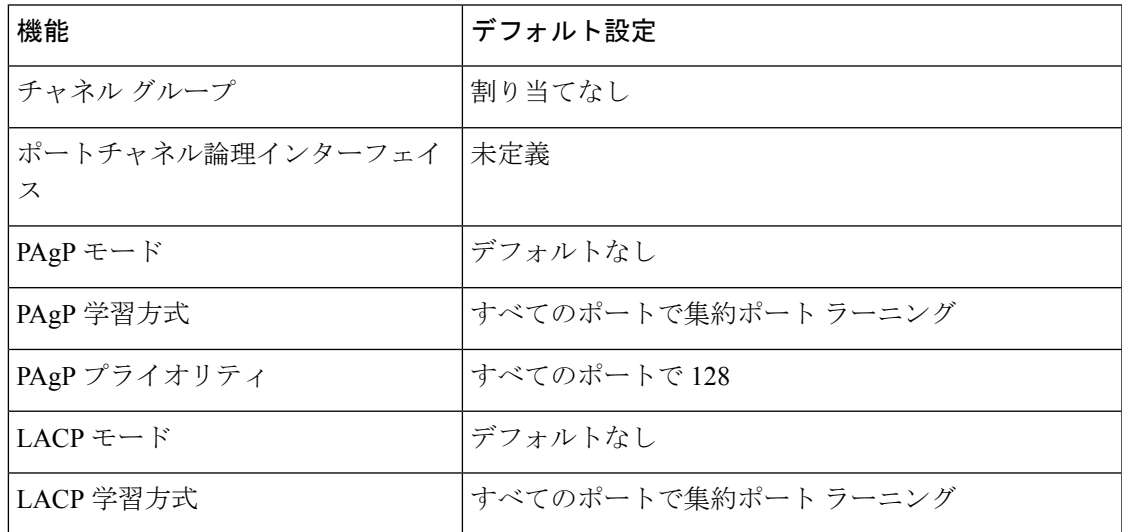

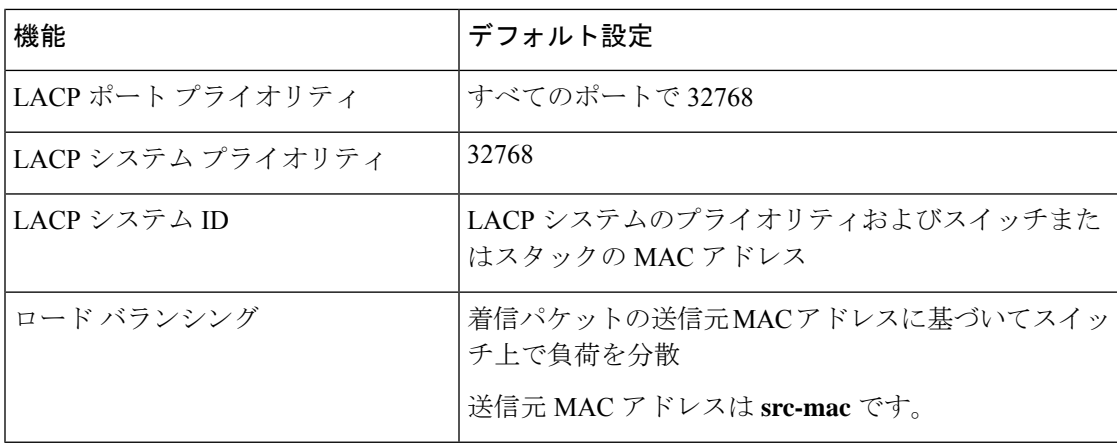

### **EtherChannel** 設定時の注意事項

EtherChannelポートを正しく設定していない場合は、ネットワークループおよびその他の問題 を回避するために、一部の EtherChannel インターフェイスが自動的にディセーブルになりま す。設定上の問題を回避するために、次の注意事項に従ってください。

- スイッチまたはスイッチスタックでは、最大 128 の EtherChannel がサポートされていま す。
- PAgPEtherChannelは、同じタイプのイーサネットポートを8つまで使用して設定します。
- 同じタイプのイーサネット ポートを最大で 16 個備えた LACP EtherChannel を設定してく ださい。最大 8 つのポートを active モードに、最大 8 つのポートを standby モードにでき ます。
- EtherChannel内のすべてのポートを同じ速度および同じデュプレックスモードで動作する ように設定します。
- EtherChannel 内のすべてのポートをイネーブルにします。**shutdown** インターフェイス コ ンフィギュレーションコマンドを使用して無効にされた EtherChannel 内のポートはリンク 障害として扱われ、そのトラフィックはEtherChannel内の残りのポートのいずれかに転送 されます。
- グループを初めて作成した際には、そのグループに最初に追加されたポートのパラメータ 設定値をすべてのポートが引き継ぎます。次のパラメータのいずれかで設定を変更した場 合は、グループ内のすべてのポートでも変更する必要があります。
	- 許可 VLAN リスト
	- 各 VLAN のスパニングツリー パス コスト
	- 各 VLAN のスパニングツリー ポート プライオリティ
	- スパニングツリー PortFast の設定
- 1つのポートが複数のEtherChannelグループのメンバになるように設定しないでください。
- EtherChannel は、PAgP と LACP の両方のモードには設定しないでください。PAgP および LACP が稼働している複数の EtherChannel グループは、同じスイッチまたはスタック内の 別のスイッチ上で共存できます。個々の EtherChannel グループは PAgP または LACP のい ずれかを実行できますが、相互運用することはできません。
- アクティブまたはアクティブでない EtherChannel メンバであるポートを IEEE 802.1x ポー トとして設定しないでください。EtherChannel ポートで IEEE 802.1x をイネーブルにしよ うとすると、エラー メッセージが表示され、IEEE 802.1x はイネーブルになりません。
- EtherChannel がデバイスインターフェイスに設定されている場合は、**dot1x system-auth-control** グローバル コンフィギュレーション コマンドを使用して、デバイス 上で IEEE 802.1x をグローバルに有効にする前に、インターフェイスから EtherChannel 構 成を削除します。

### レイヤ **2 EtherChannel** 設定時の注意事項

レイヤ 2 EtherChannels を設定する場合は、次の注意事項に従ってください。

- EtherChannel 内のすべてのポートを同じ VLAN に割り当てるか、またはトランクとして設 定してください。複数のネイティブ VLAN に接続されるポートは、EtherChannel を形成で きません。
- EtherChannel は、トランキング レイヤ 2 EtherChannel 内のすべてのポート上で同じ VLAN 許容範囲をサポートしています。VLAN 許容範囲が一致していないと、PAgP が **auto** モー ドまたは **desirable** モードに設定されていても、ポートは EtherChannel を形成しません。
- スパニングツリーパスコストが異なるポートは、設定上の矛盾がない限り、EtherChannel を形成できます。異なるスパニングツリーパスコストを設定すること自体は、EtherChannel を形成するポートの矛盾にはなりません。

### レイヤ **3 EtherChannel** 設定時の注意事項

レイヤ 3 EtherChannel の場合は、レイヤ 3 アドレスをチャネル内の物理ポートでなく、ポート チャネル論理インターフェイスに割り当ててください。

### **Auto-LAG**

Auto-LAG 機能は、スイッチに接続されたポートで EtherChannel を自動的に作成できる機能で す。デフォルトでは、Auto-LAG がグローバルに無効にされ、すべてのポート インターフェイ スで有効になっています。Auto-LAG は、グローバルに有効になっている場合にのみ、スイッ チに適用されます。

Auto-LAG をグローバルに有効にすると、次のシナリオが可能になります。

• パートナー ポート インターフェイス上に EtherChannel が設定されている場合、すべての ポートインターフェイスが自動EtherChannelの作成に参加します。詳細については、次の 表「アクターとパートナー デバイス間でサポートされる *Auto-LAG* 設定」を参照してくだ さい。

- すでに手動 EtherChannel の一部であるポートは、自動 EtherChannel の作成に参加すること はできません。
- Auto-LAG がすでに自動で作成された EtherChannel の一部であるポート インターフェイス で無効になっている場合、ポートインターフェイスは自動EtherChannelからバンドル解除 されます。

次の表に、アクターとパートナー デバイス間でサポートされる Auto-LAG 設定を示します。

表 **<sup>4</sup> :** アクターとパートナー デバイス間でサポートされる **Auto-LAG** 設定

| アクター/パートナー | │アクティブ | パッシブ | 自動 |
|------------|--------|------|----|
| アクティブ      | あり     | あり   | あり |
| パッシブ       | あり     | 非対応  | あり |
| 自動         | あり     | あり   | あり |

Auto-LAG をグローバルに無効にすると、自動で作成されたすべての Etherchannel が手動 EtherChannel になります。

既存の自動で作成されたEtherChannelで設定を追加することはできません。追加するには、最 初に **port-channel***<channel-number>***persistent** を実行して、手動 EtherChannel に変換する必要が あります。

$$
\mathscr{A}
$$

Auto-LAG は自動 EtherChannel の作成に LACP プロトコルを使用します。一意のパートナー デ バイスで自動的に作成できる EtherChannel は 1 つだけです。 (注)

### **Auto-LAG** 設定時の注意事項

Auto-LAG 機能を設定するときには、次の注意事項に従ってください。

- Auto-LAG がグローバルで有効な場合、およびポート インターフェイスで有効な場合に、 ポート インターフェイスを自動 EtherChannel のメンバーにしたくない場合は、ポート イ ンターフェイスで Auto-LAG を無効にします。
- ポート インターフェイスは、すでに手動 EtherChannel のメンバーである場合、自動 EtherChannelにバンドルされません。自動EtherChannelにバンドルされるようにするには、 まずポート インターフェイスで手動 EtherChannel のバンドルを解除します。
- Auto-LAG が有効になり、自動 EtherChannel が作成されると、同じパートナー デバイスで 複数の EtherChannel を手動で作成できます。ただし、デフォルトでは、ポートはパート ナー デバイスで自動 EtherChannel の作成を試行します。
- Auto-LAGは、レイヤ2EtherChannelでのみサポートされています。レイヤ3インターフェ イスおよびレイヤ 3 EtherChannel ではサポートされていません。

• Auto-LAG は、Cross-Stack EtherChannel でサポートされています。

# **EtherChannel** の設定方法

EtherChannelの設定後、ポートチャネルインターフェイスに適用した設定変更は、そのポート チャネルインターフェイスに割り当てられたすべての物理ポートに適用されます。また、物理 ポートに適用した設定変更は、設定を適用したポートだけに作用します。

ここでは、EtherChannel のさまざまな設定情報について説明します。

## レイヤ **2 EtherChannel** の設定

レイヤ 2 EtherChannel を設定するには、インターフェイス コンフィギュレーション モードで **channel-group** コマンドを使用して、チャネルグループにポートを割り当てます。このコマン ドにより、ポートチャネル論理インターフェイスが自動的に作成されます。

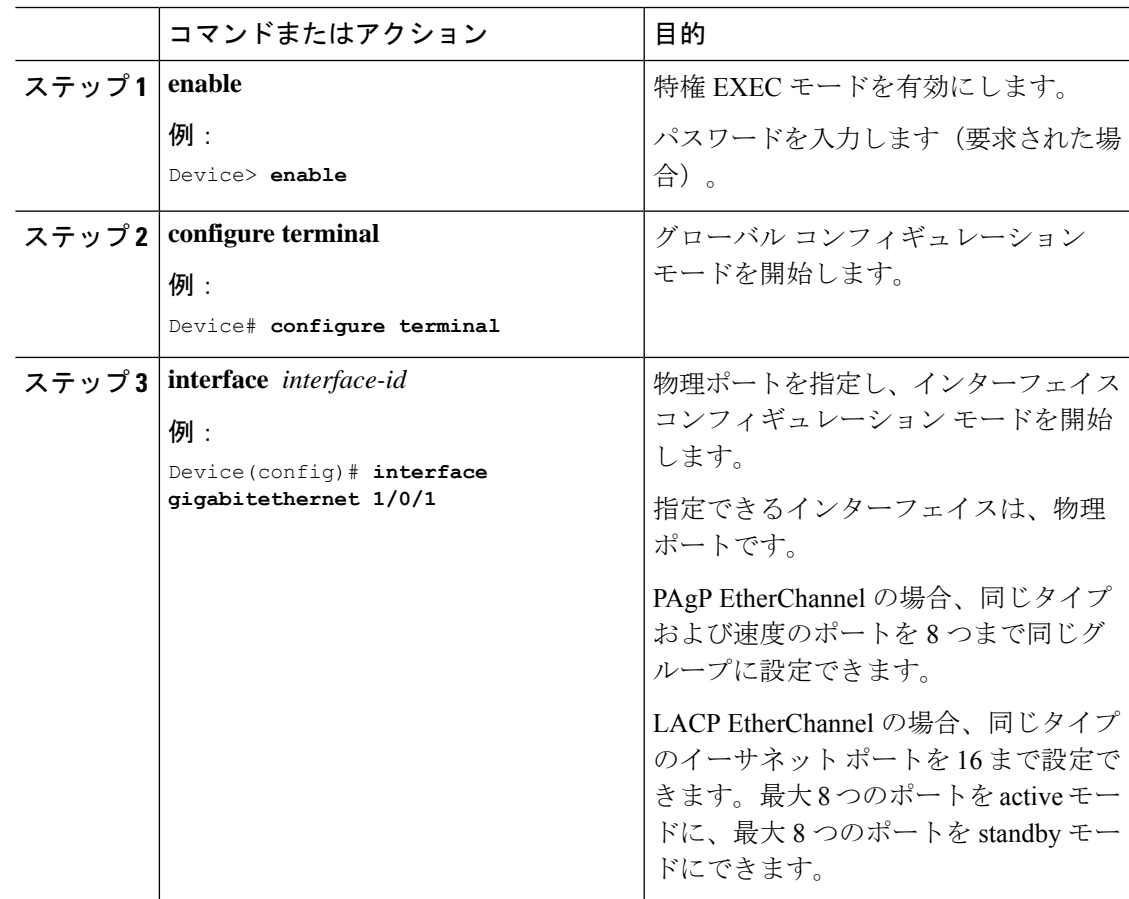

 $\mathbf I$ 

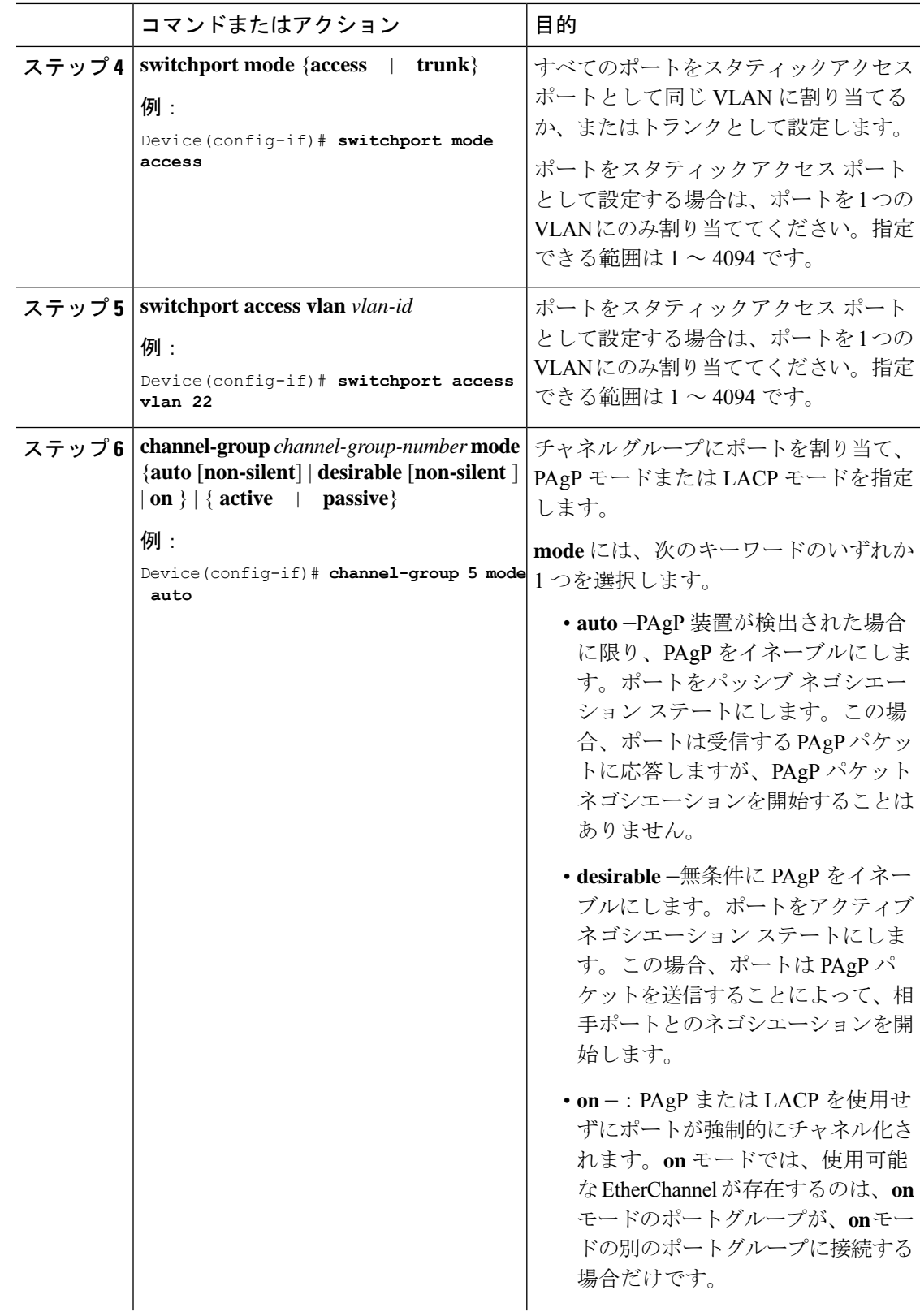

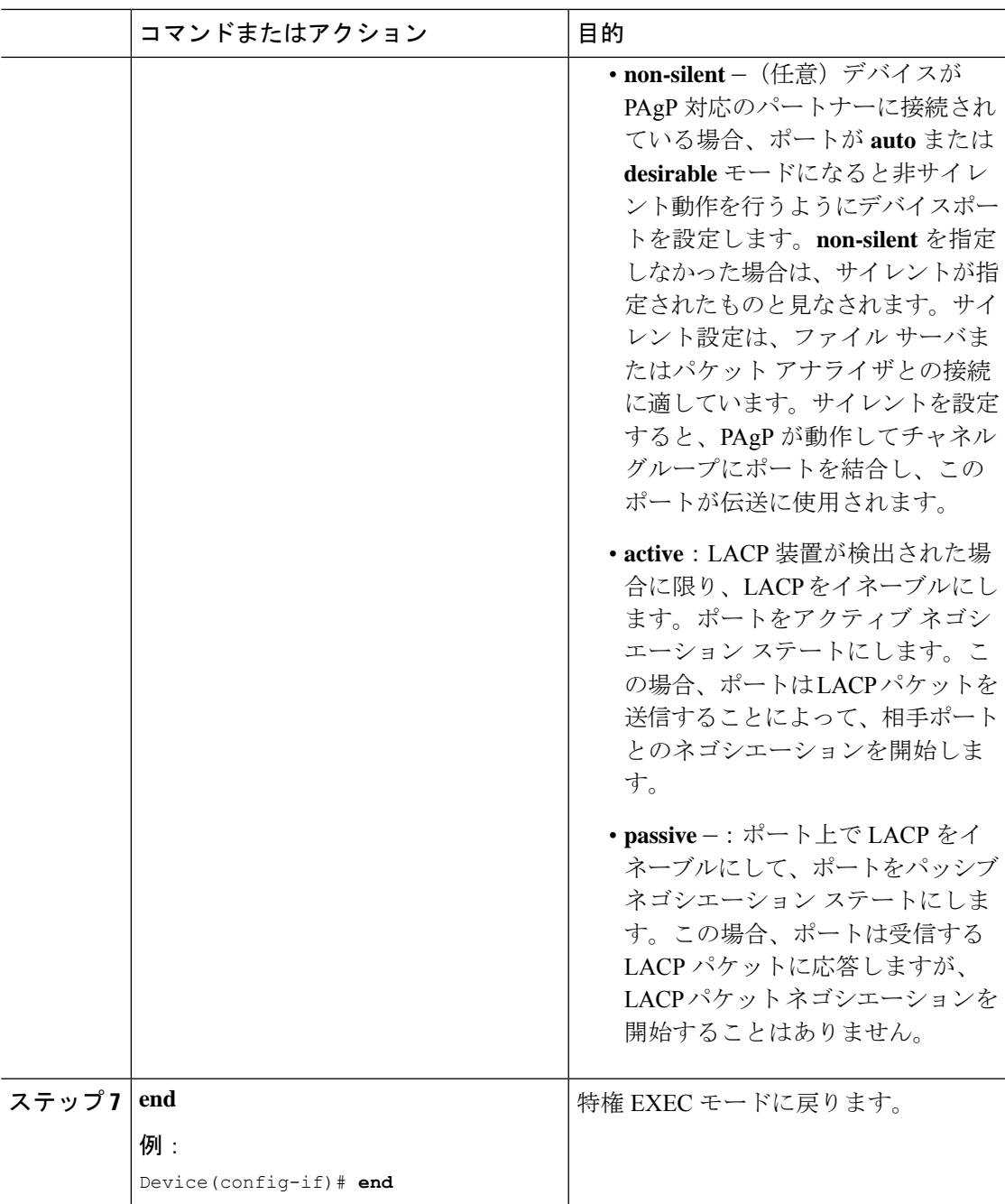

# レイヤ **3 EtherChannel** の設定

レイヤ 3 EtherChannel にイーサネット ポートを割り当てるには、この手順を実行します。この 手順は必須です。

I

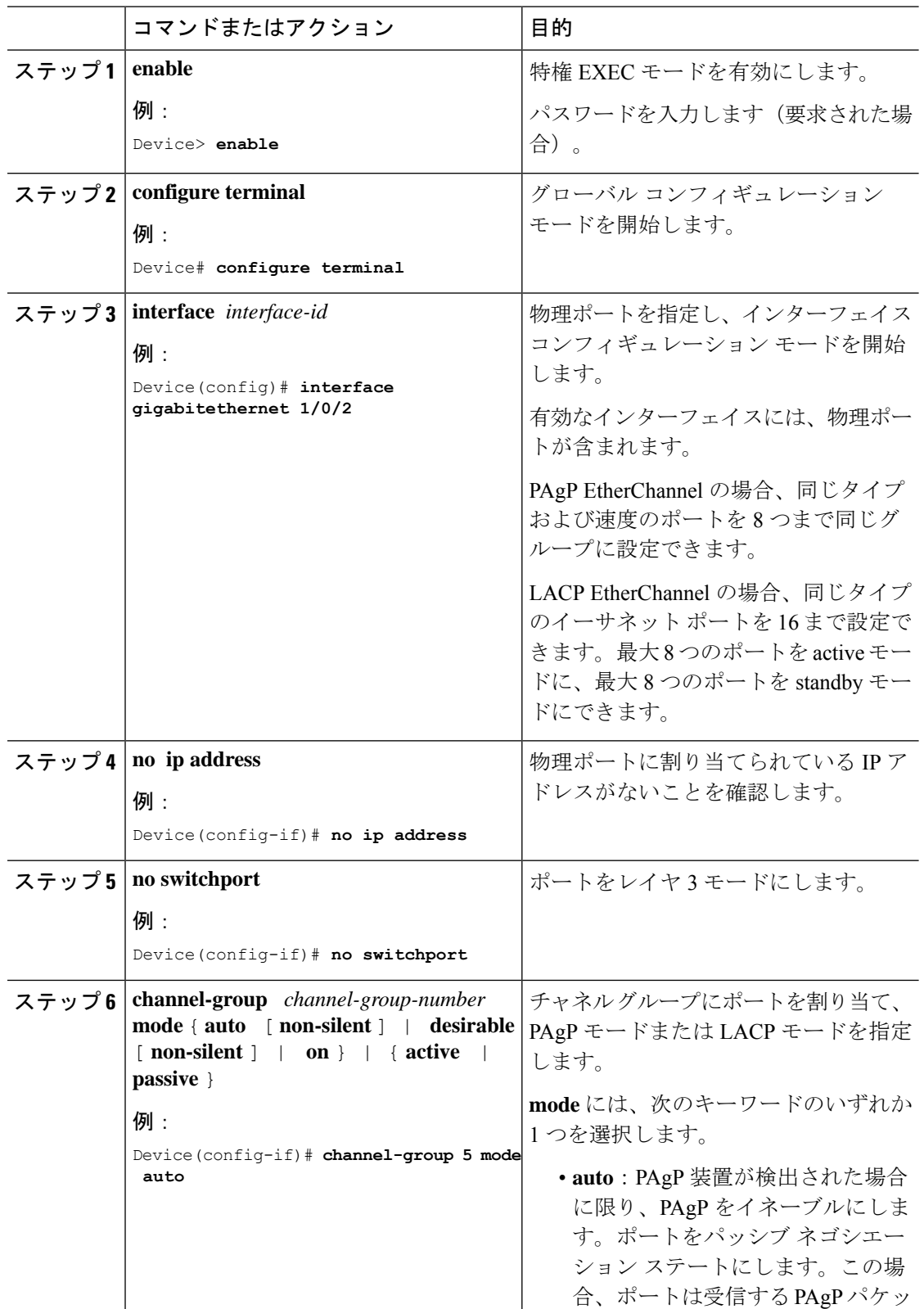

 $\mathbf l$ 

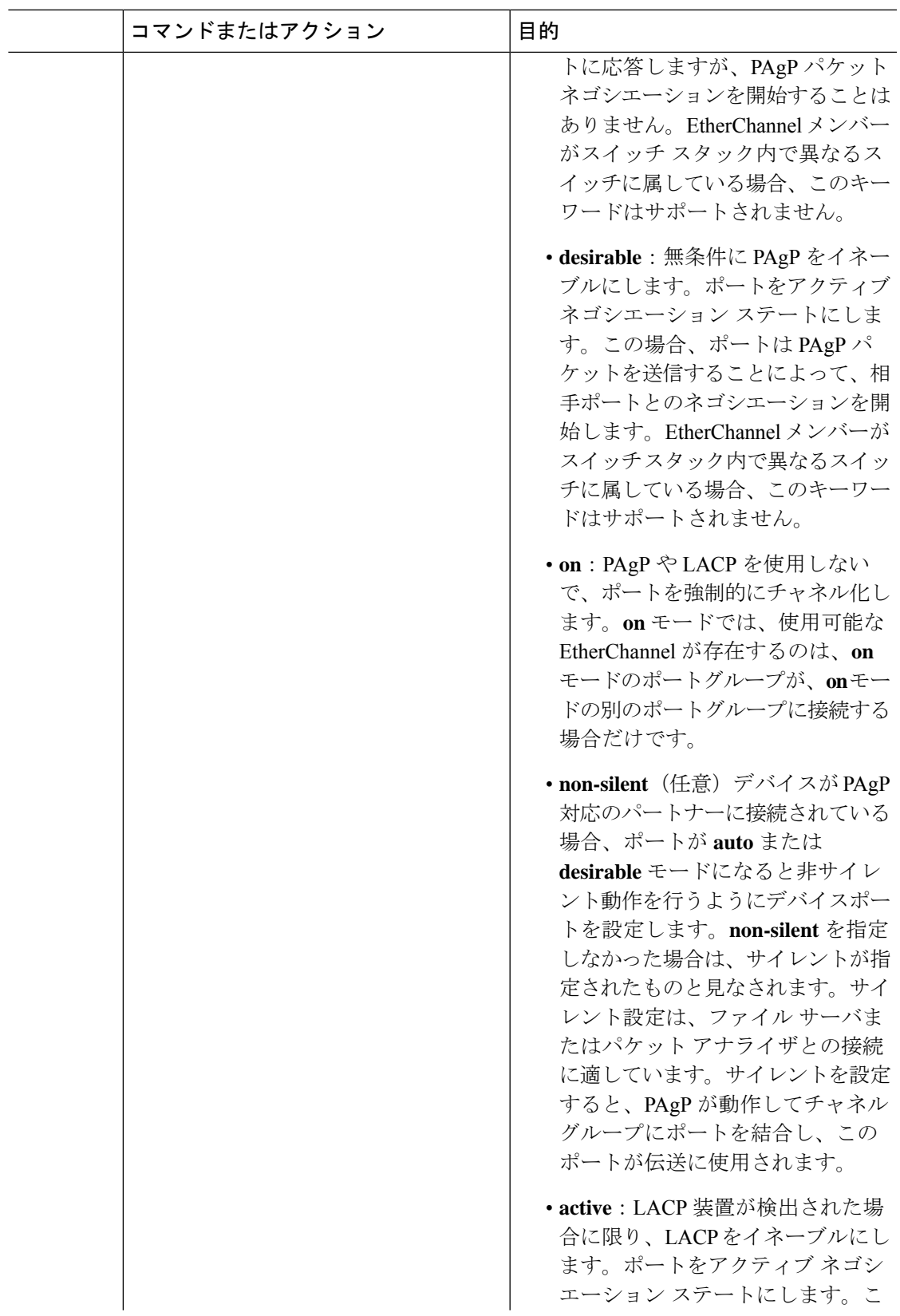

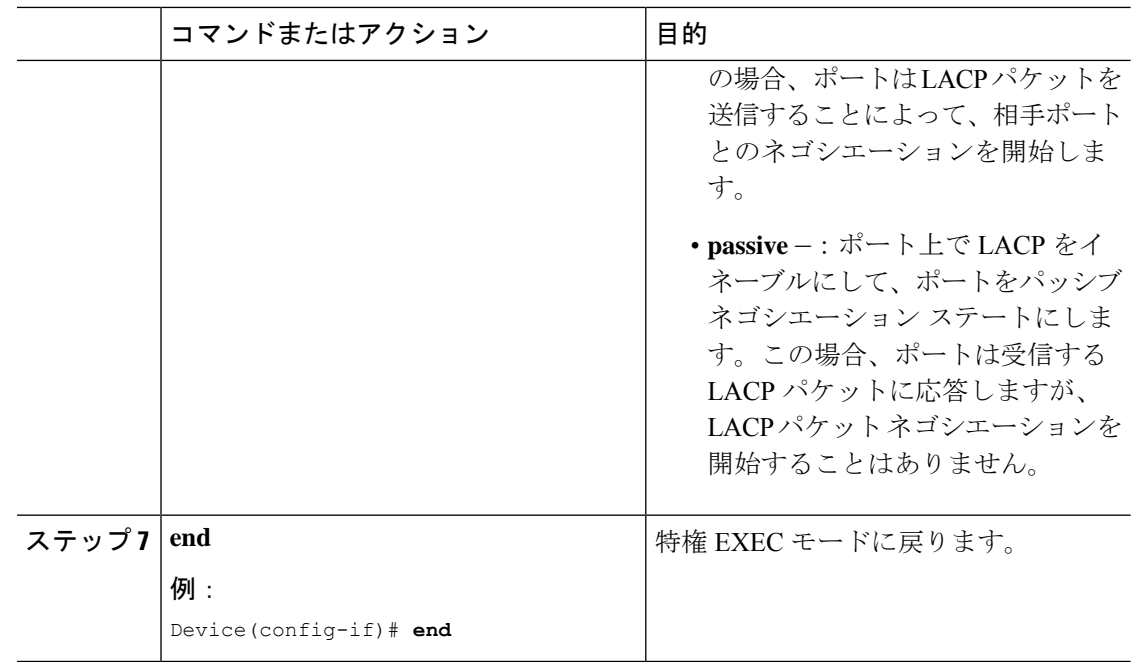

# (任意)**EtherChannel** ロード バランシングの設定

複数の異なる転送方式の 1 つを使用するように EtherChannel ロードバランシングを設定できま す。

EtherChannel ロード バランシングを設定するには、次の手順を実行します。

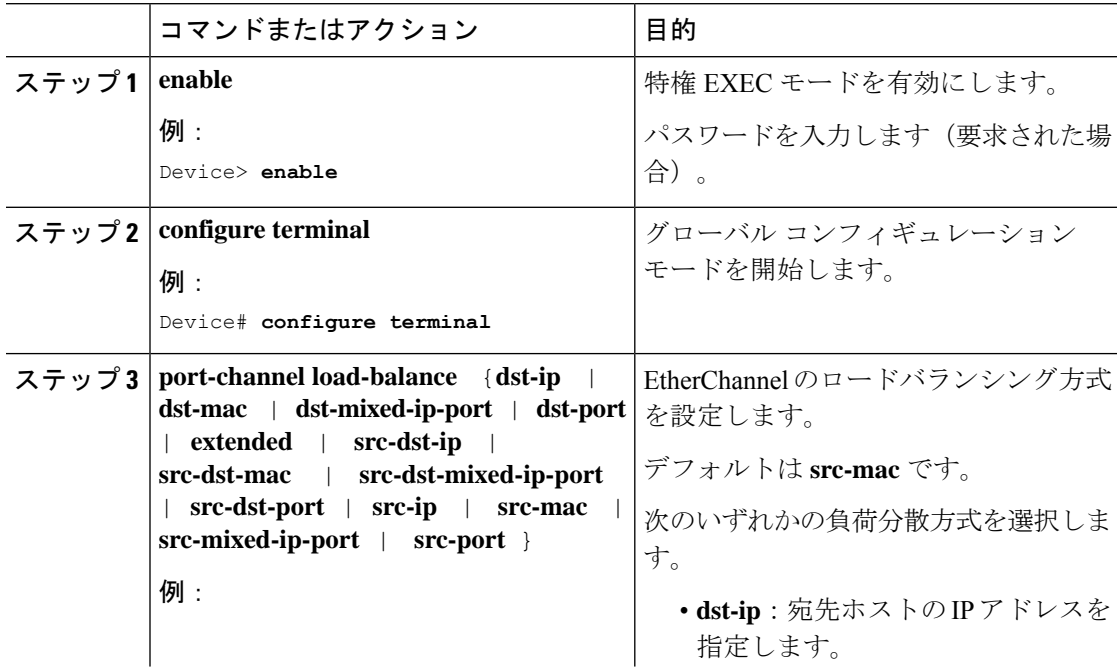

I

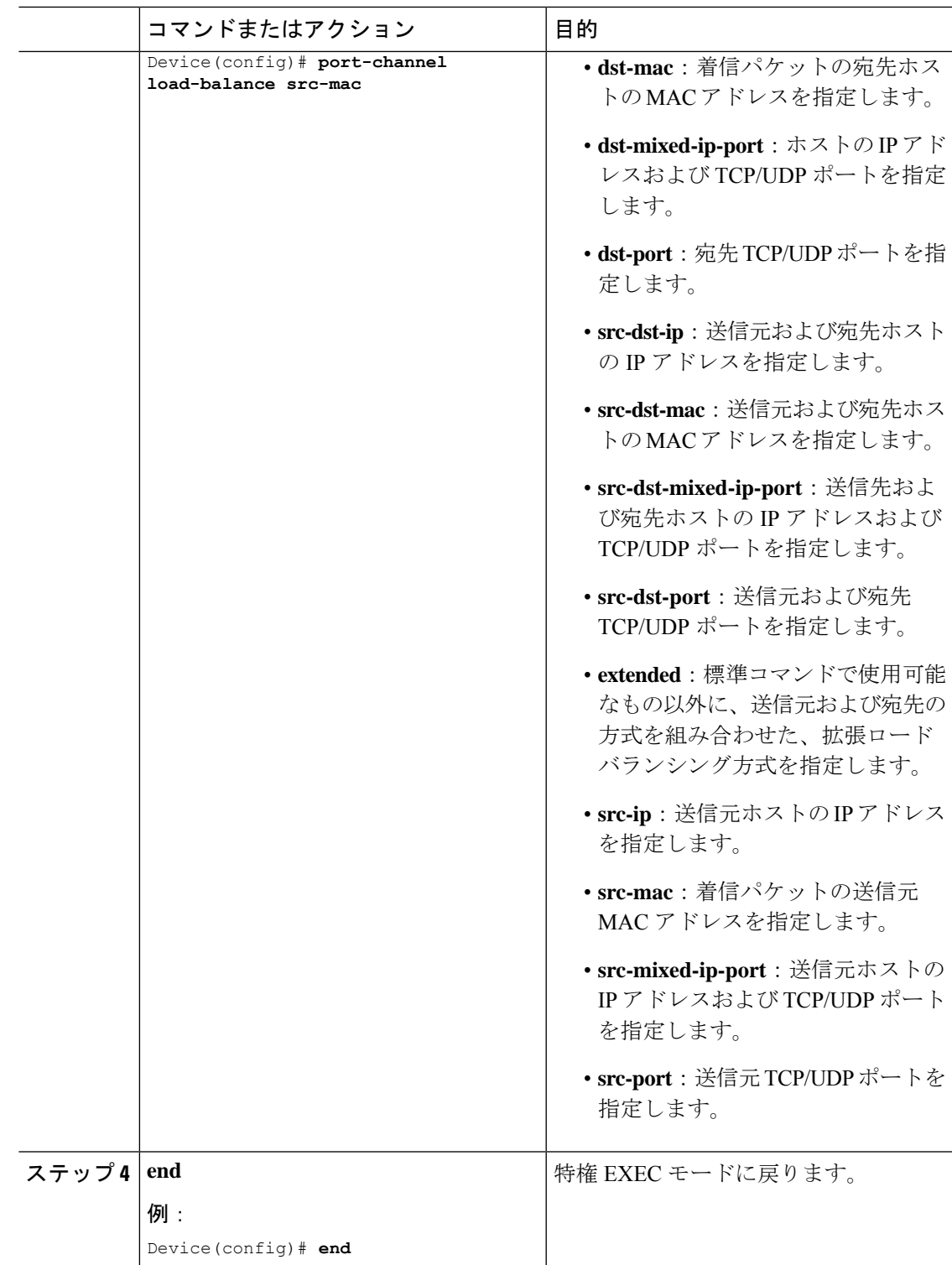

# **EtherChannel** 拡張ロードバランシングの設定

ロードバランシング方式を組み合わせて使用する場合には、拡張ロードバランシングを設定し ます。

このタスクはオプションです。

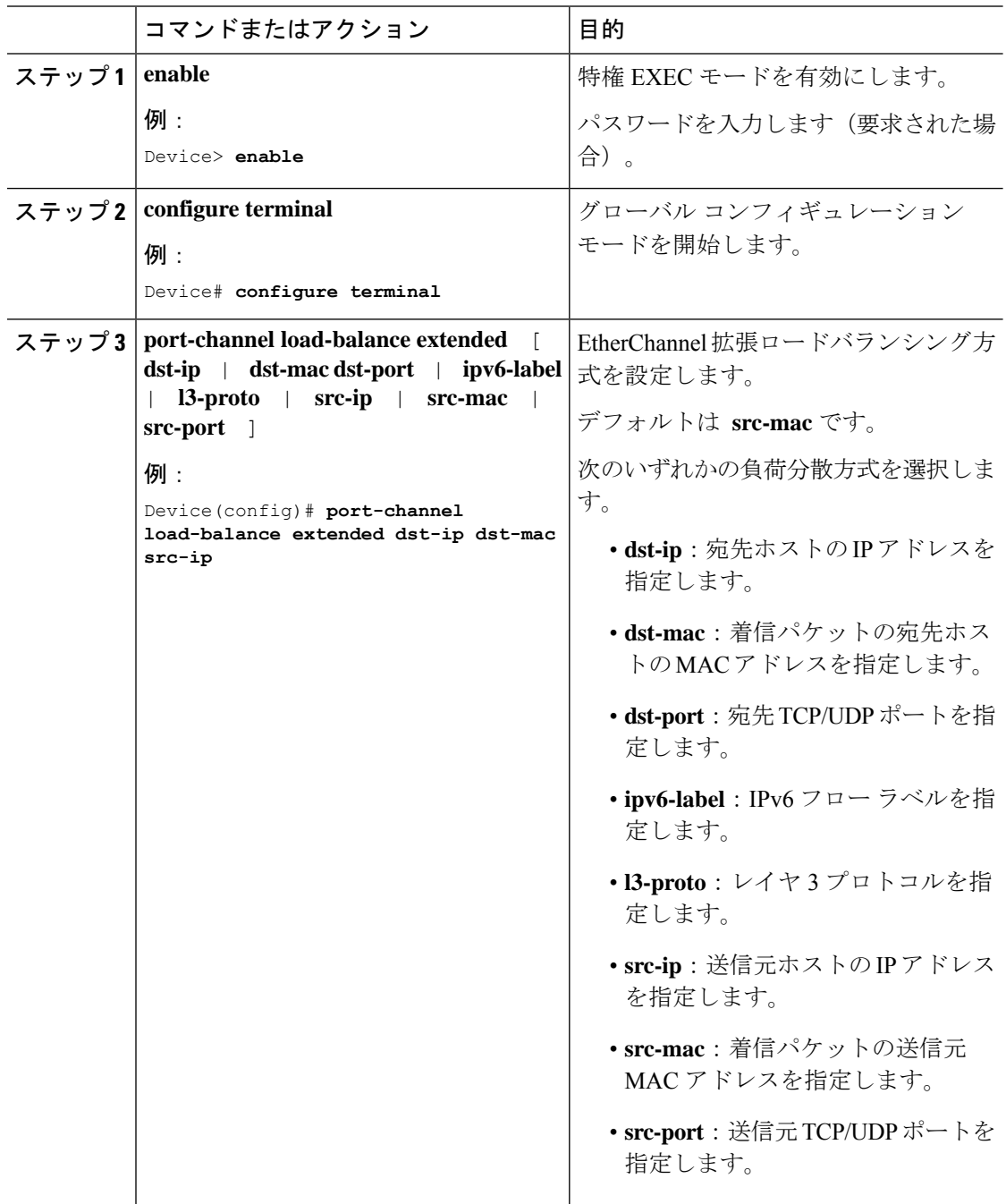

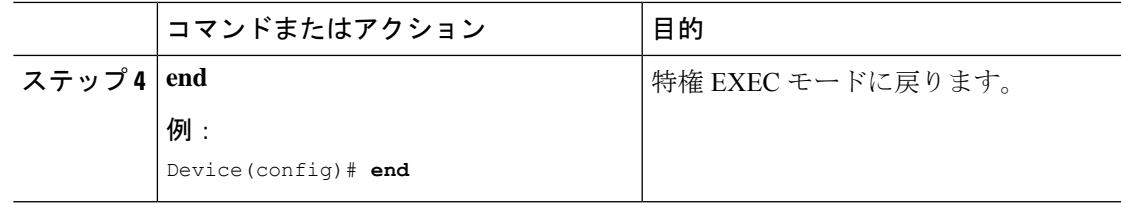

# (任意)ポート集約プロトコルの学習方法と優先度の設定

PAgP ラーニング方式と優先順位を設定するには、次の手順を実行します。

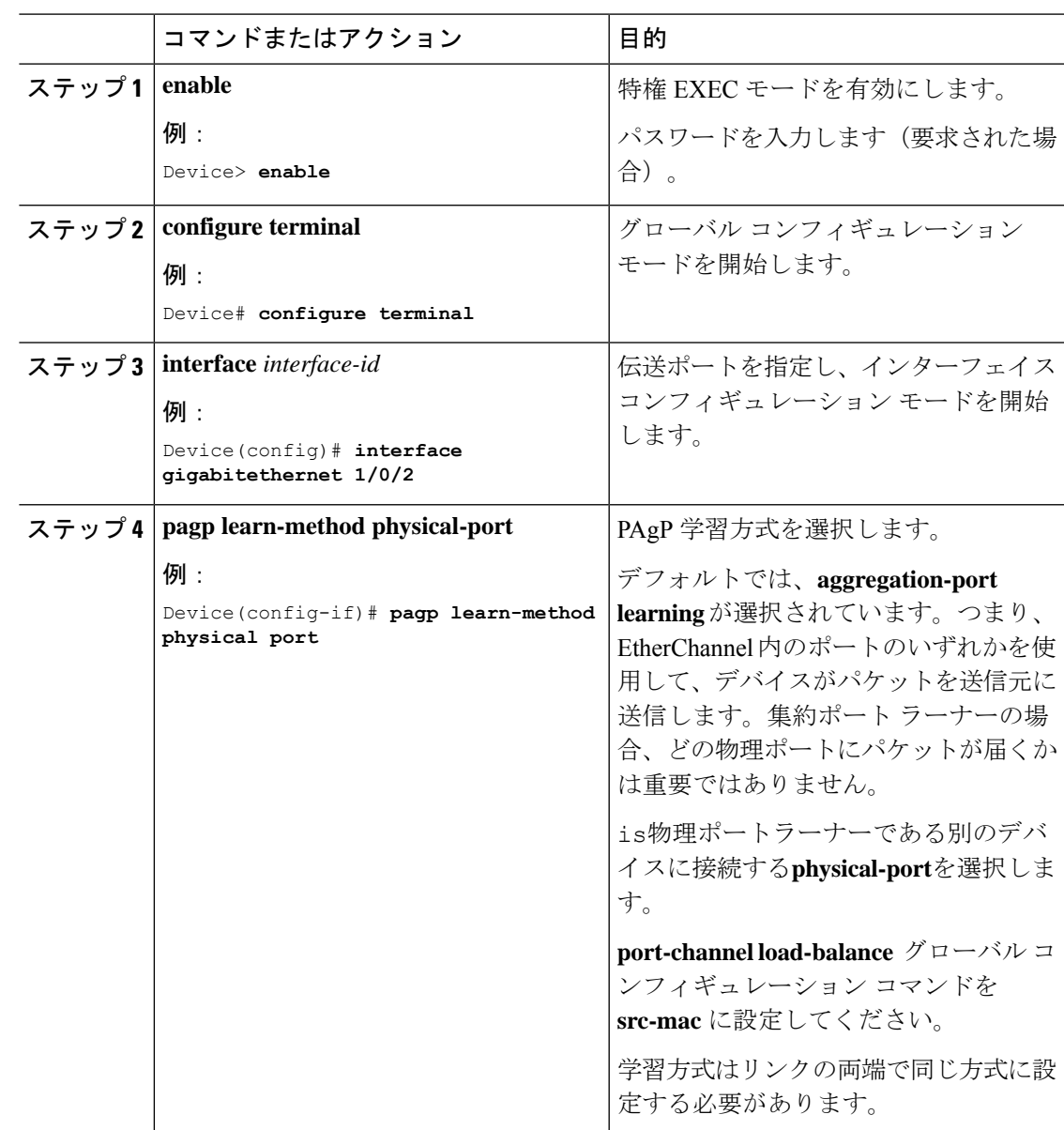

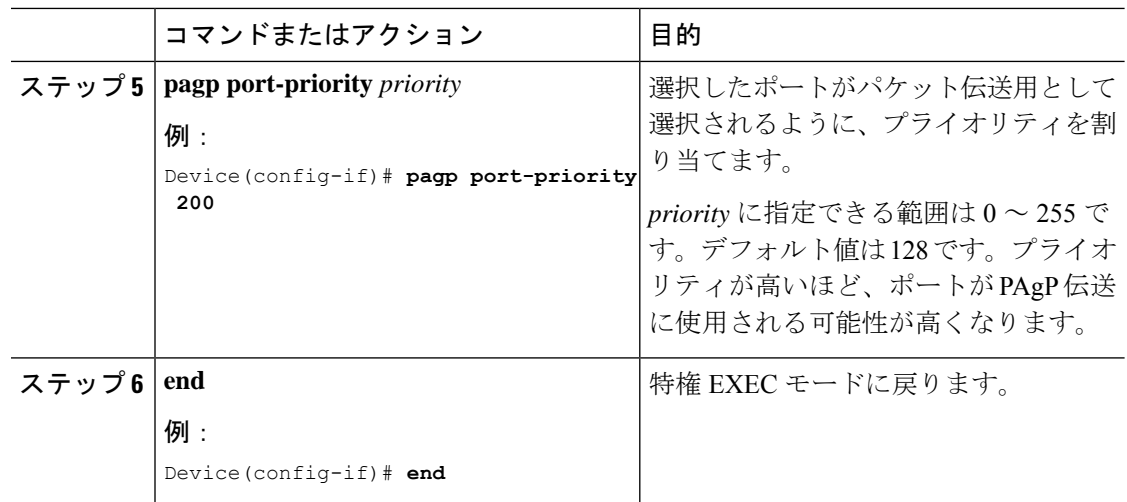

# **Link Aggregation Control Protocol** ホットスタンバイ ポートの設定

LACP がイネーブルの場合、ソフトウェアはデフォルトで、チャネルにおける LACP 互換ポー トの最大数(最大16個のポート)の設定を試みます。一度にアクティブにできる LACP リン クは 8 つだけです。残りの 8 個のリンクがホット スタンバイ モードになります。アクティブ リンクの1つが非アクティブになると、ホットスタンバイモードのリンクが代わりにアクティ ブになります。

チャネルでアクティブポートの最大数を指定することでデフォルト動作を上書きできます。こ の場合、残りのポートがホット スタンバイ ポートになります。たとえばチャネルで最大5個 のポートを指定した場合、11 個までのポートがホット スタンバイ ポートになります。

9 つ以上のリンクが EtherChannel グループとして設定された場合、ソフトウェアは LACP プラ イオリティに基づいてアクティブにするホット スタンバイ ポートを決定します。ソフトウェ アは、LACP を操作するシステム間のすべてのリンクに、次の要素(プライオリティ順)で構 成された一意のプライオリティを割り当てます。

- LACP システム プライオリティ
- •システム ID (デバイス MAC アドレス)
- LACP ポート プライオリティ
- ポート番号

プライオリティの比較においては、数値が小さいほどプライオリティが高くなります。プライ オリティは、ハードウェア上の制約がある場合に、すべての互換ポートが集約されないよう に、スタンバイ モードにするポートを決定します。

アクティブ ポートかホット スタンバイ ポートかを判別するには、次の(2 つの)手順を使用 します。まず、数値的に低いシステム プライオリティとシステム ID を持つシステムの方を選 びます。次に、ポートプライオリティおよびポート番号の値に基づいて、そのシステムのアク ティブ ポートとホット スタンバイ ポートを決定します。他のシステムのポート プライオリ ティとポート番号の値は使用されません。

ソフトウェアのアクティブおよびスタンバイ リンクの選択方法に影響を与えるように、LACP システムプライオリティおよびLACPポートプライオリティのデフォルト値を変更できます。

### **LACP** の最大バンドルの設定

ポート チャネルで許可されるバンドル化された LACP ポートの最大数を指定すると、ポート チャネル内の残りのポートがホット スタンバイ ポートとして指定されます。

ポート チャネルの LACP ポートの最大数を設定するには、特権 EXEC モードで開始して、次 の手順に従います。この手順は任意です。

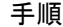

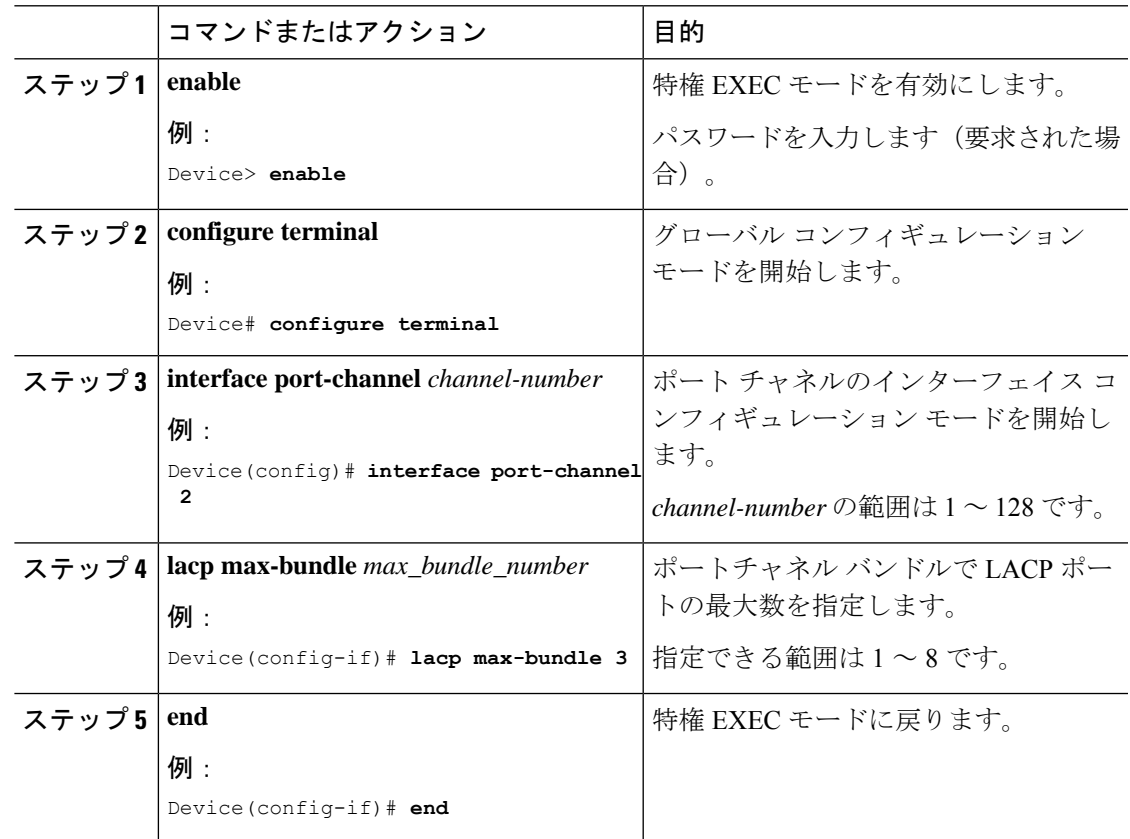

### **Link Aggregation Control Protocol** ポートチャネル スタンドアロン ディセーブルの設定

ポート チャネルのスタンドアロン EtherChannel メンバー ポート ステートをディセーブルにす るには、ポート チャネル インターフェイスで次の作業を行います。

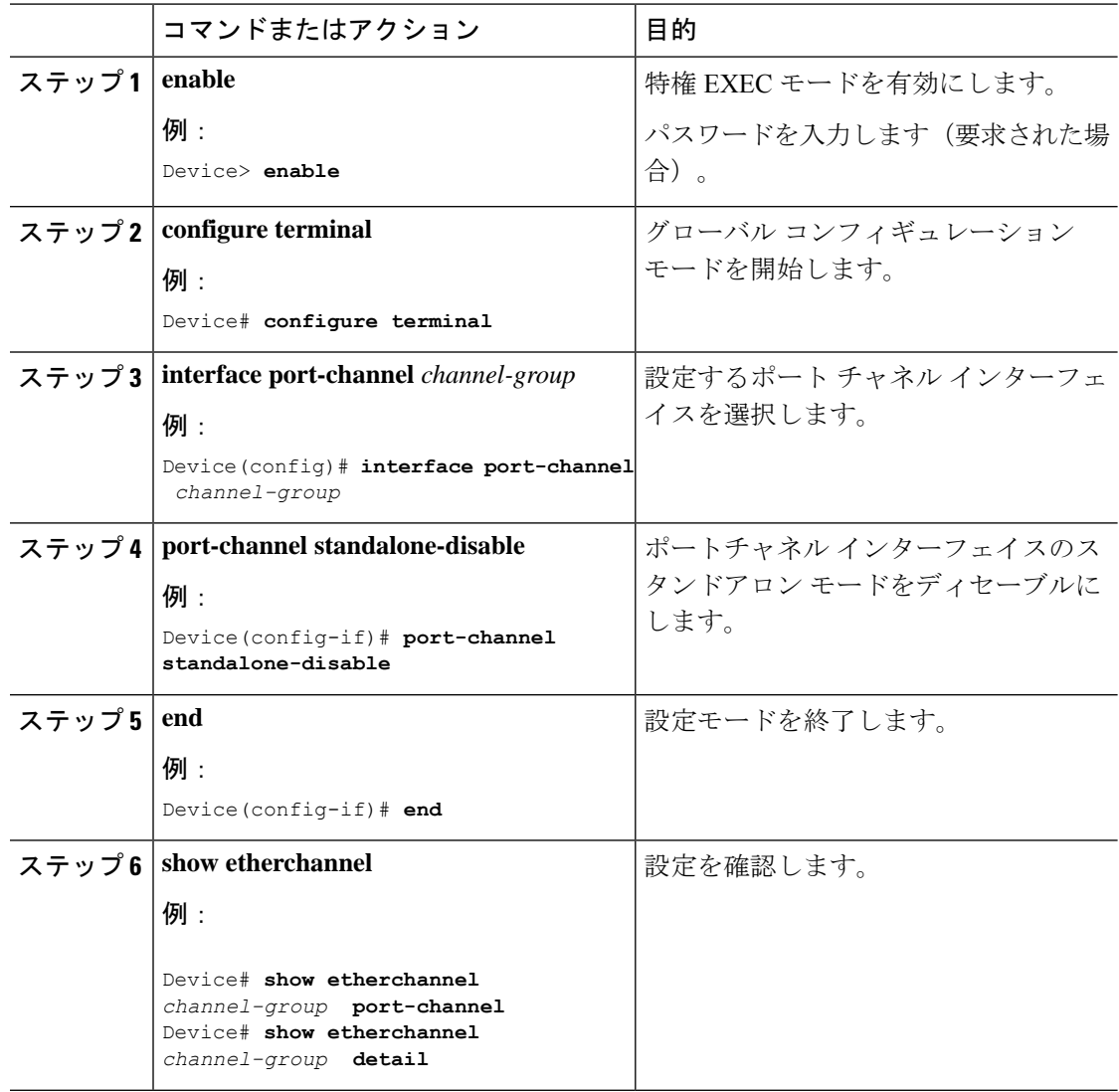

手順

### **LACP** ポートチャネルの **MinLink** の設定

リンクアップ状態で、リンクアップステートに移行するポートチャネルインターフェイスの EtherChannelでバンドルする必要のあるアクティブポートの最小数を指定できます。EtherChannel の最小リンクを使用して、低帯域幅 LACP EtherChannel がアクティブになることを防止できま す。また、LACP EtherChannel にアクティブ メンバー ポートが少なすぎて、必要な最低帯域幅 を提供できない場合、この機能により LACP EtherChannel が非アクティブになります。

ポート チャネルに必要なリンクの最小数を設定する。次の作業を実行します。

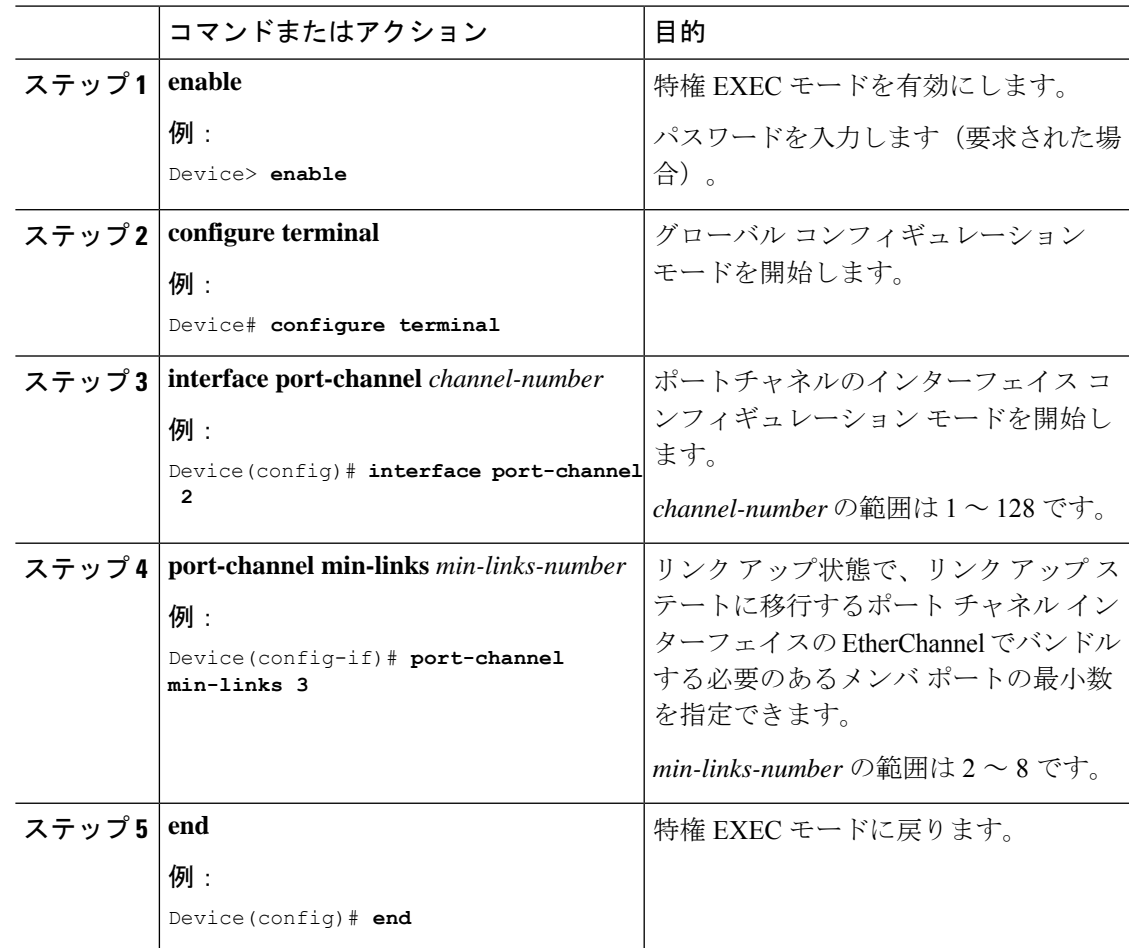

手順

### (任意)**Link Aggregation Control Protocol** システムプライオリティの設定

**lacp system-priority** コマンドをグローバル コンフィギュレーション モードで使用して、LACP をイネーブルにしているすべてのEtherChannelに対してシステムプライオリティを設定できま す。LACPを設定済みの各チャネルに対しては、システムプライオリティを設定できません。 デフォルト値を変更すると、ソフトウェアのアクティブおよびスタンバイリンクの選択方法に 影響します。

どのポートがホットスタンバイモードにあるか確認するには、特権 EXEC モードで **show** etherchannel summary コマンドを使用します(Hポートステートフラグで表示)。

LACP システム プライオリティを設定するには、次の手順に従います。

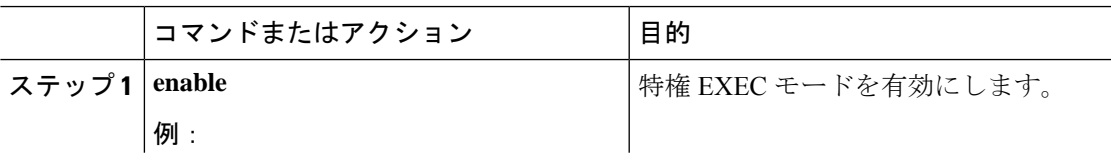

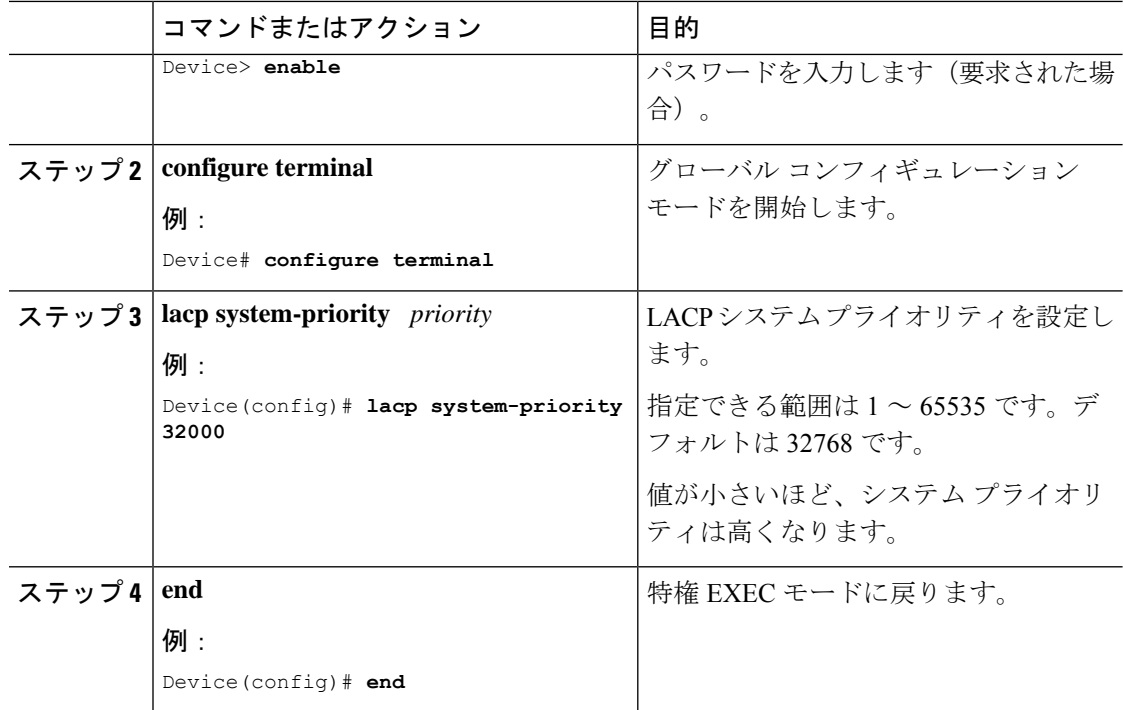

### (任意)**Link Aggregation Control Protocol** ポートプライオリティの設定

デフォルトでは、すべてのポートは同じポート プライオリティです。ローカル システムのシ ステムプライオリティおよびシステムIDの値がリモートシステムよりも小さい場合は、LACP EtherChannelポートのポートプライオリティをデフォルトよりも小さな値に変更して、最初に アクティブになるホットスタンバイ リンクを変更できます。ホット スタンバイ ポートは、番 号が小さい方が先にチャネルでアクティブになります。どのポートがホットスタンバイモード にあるか確認するには、show etherchannel summary 特権 EXEC コマンドを使用します(Hポー トステートフラグで表示)。

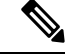

LACP がすべての互換ポートを集約できない場合(たとえば、ハードウェアの制約が大きいリ モートシステム)、EtherChannel中でアクティブにならないポートはすべてホットスタンバイ ステートになり、チャネル化されたポートのいずれかが機能しない場合に限り使用されます。 (注)

LACP ポート プライオリティを設定するには、次の手順に従います。

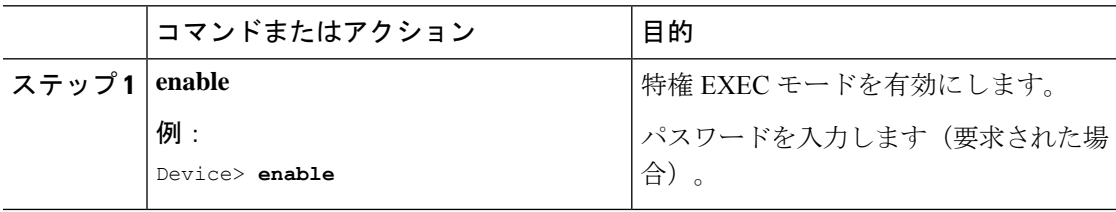

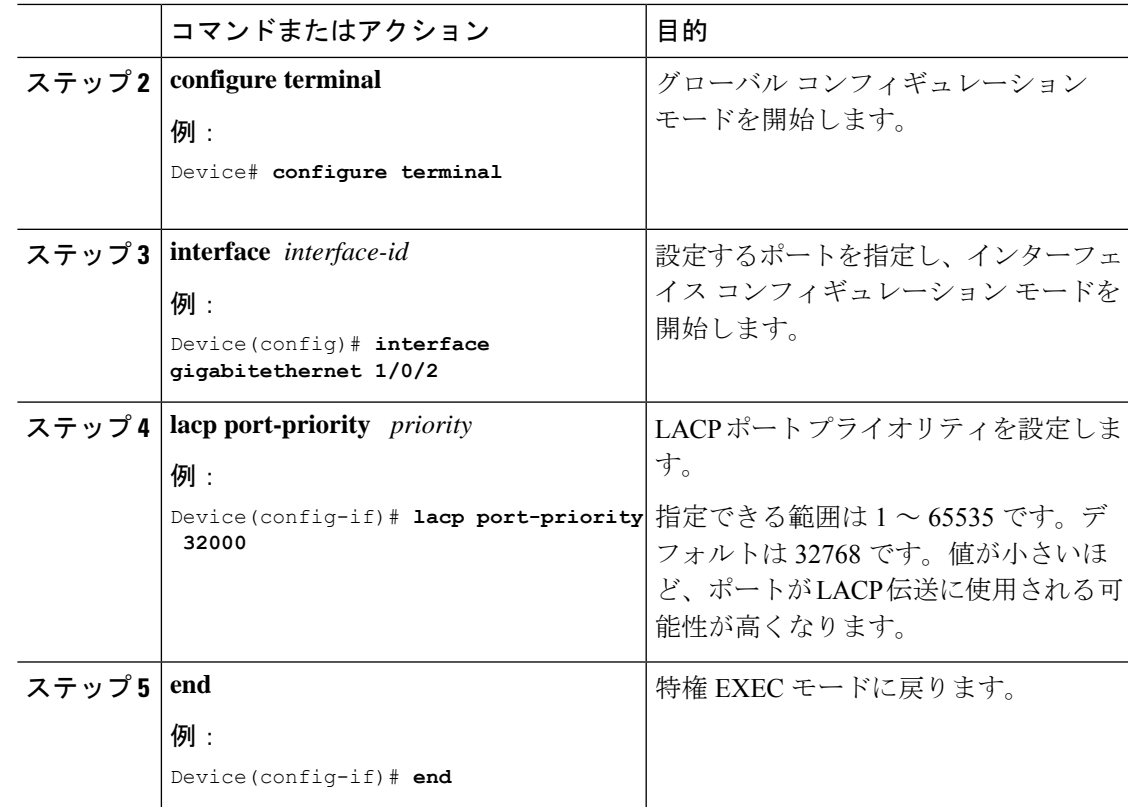

# **Link Aggregation Control Protocol 1:1** 冗長高速レート タイマーの設定

LACP タイマー レートを変更することにより、LACP タイムアウトの時間を変更することがで きます。**lacp rate** コマンドを使用し、LACP がサポートされているインターフェイスで受信さ れる LACP 制御パケットのレートを設定します。タイムアウト レートは、デフォルトのレー ト (30秒) から高速レート (1秒) に変更することができます。このコマンドは、LACP がイ ネーブルになっているインターフェイスでのみサポートされます。

LACP 1:1 冗長高速レート タイマーを設定するには、次の手順を実行します。

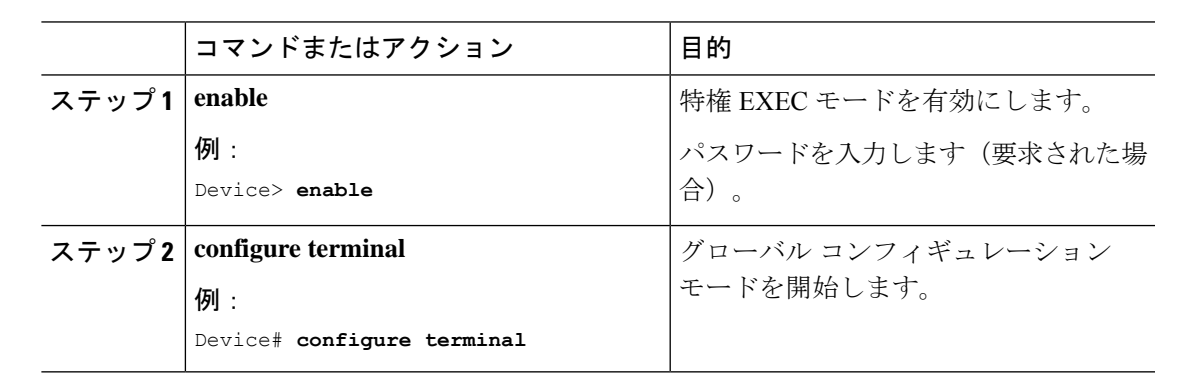

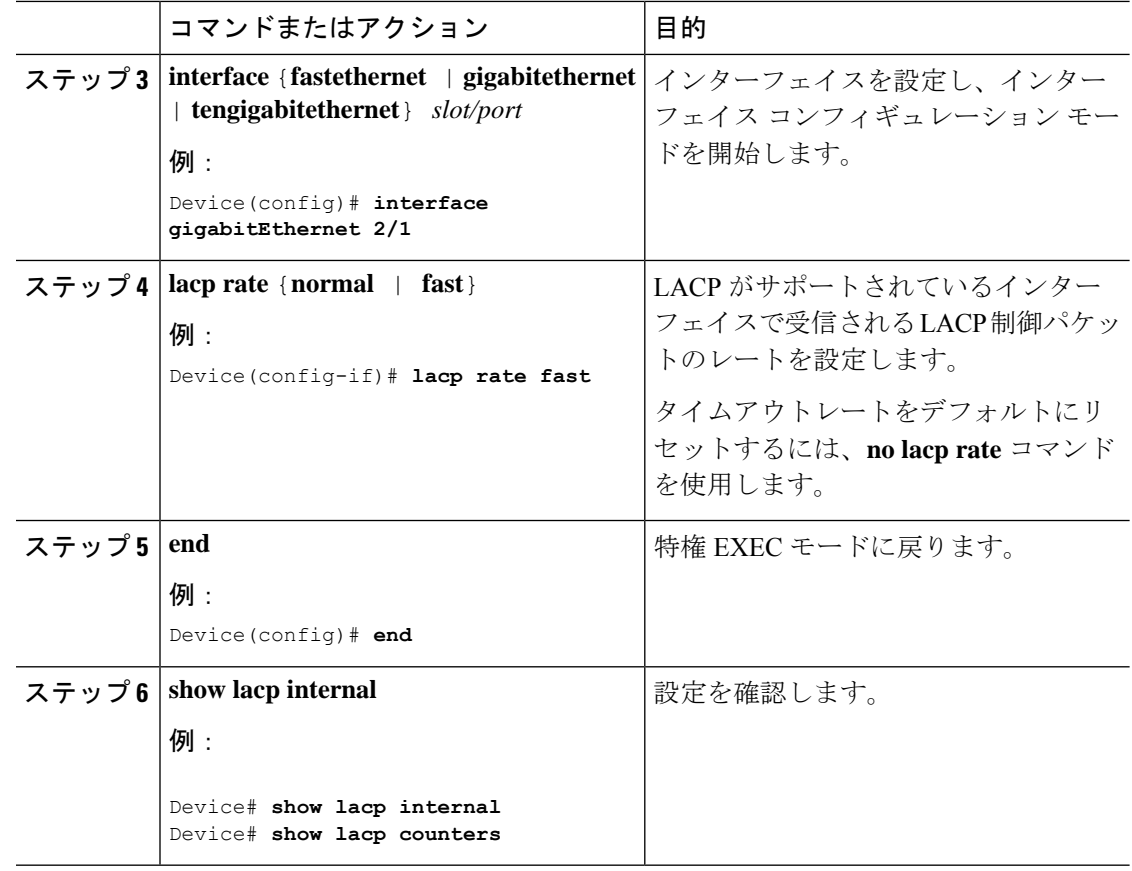

# グローバルな **Auto-LAG** の設定

Auto-LAG をグローバルに構成するには、次の手順を実行します。

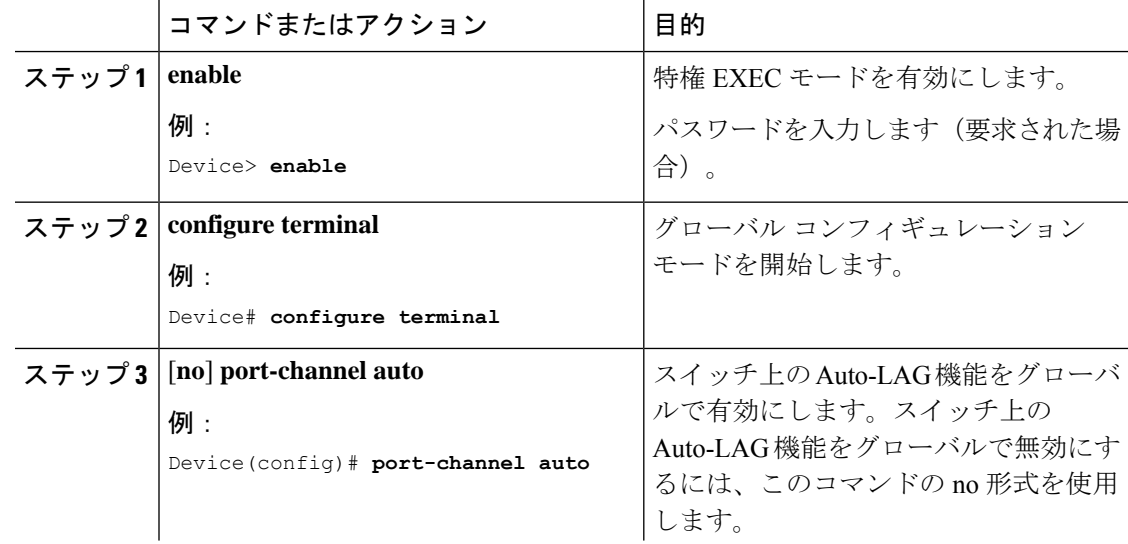

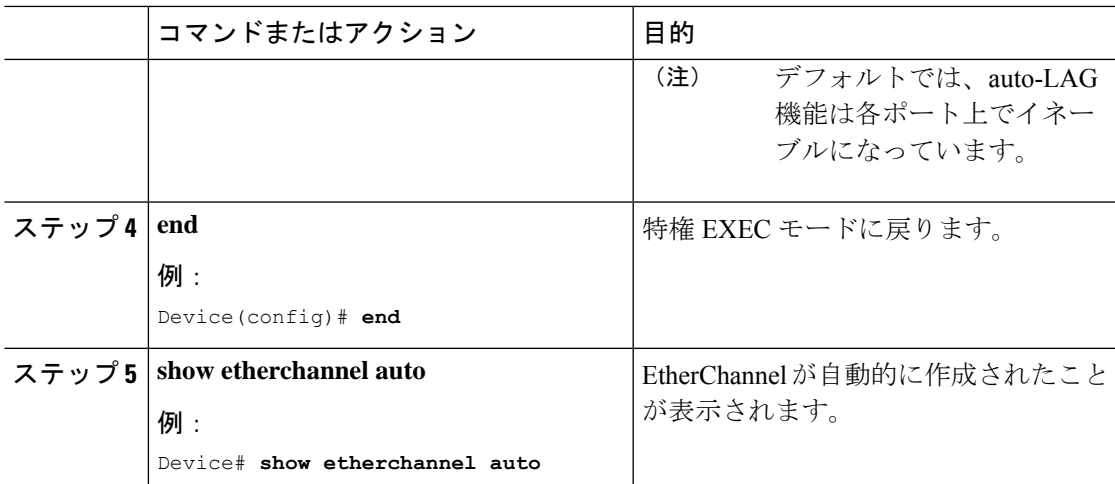

# ポート インターフェイスでの **Auto-LAG** の設定

ポート インターフェイスで Auto-LAG を設定するには、次の手順を実行します。

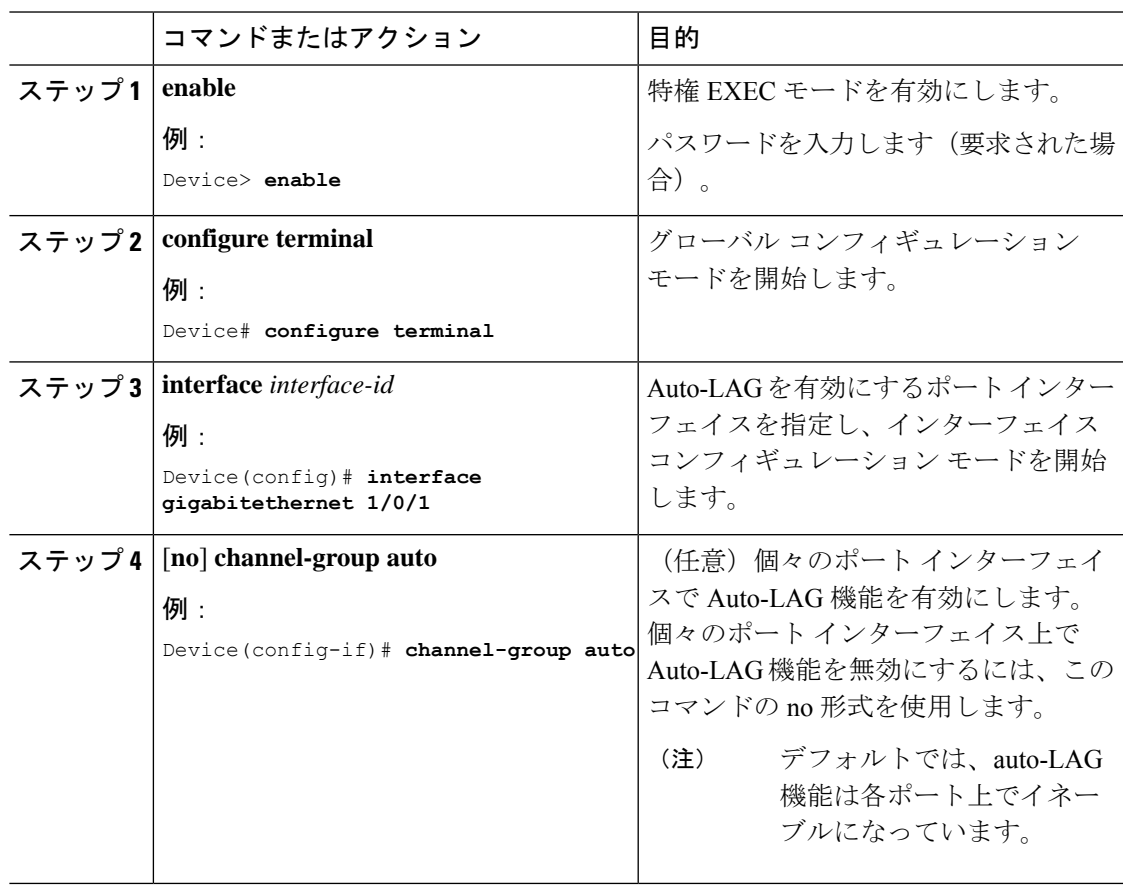

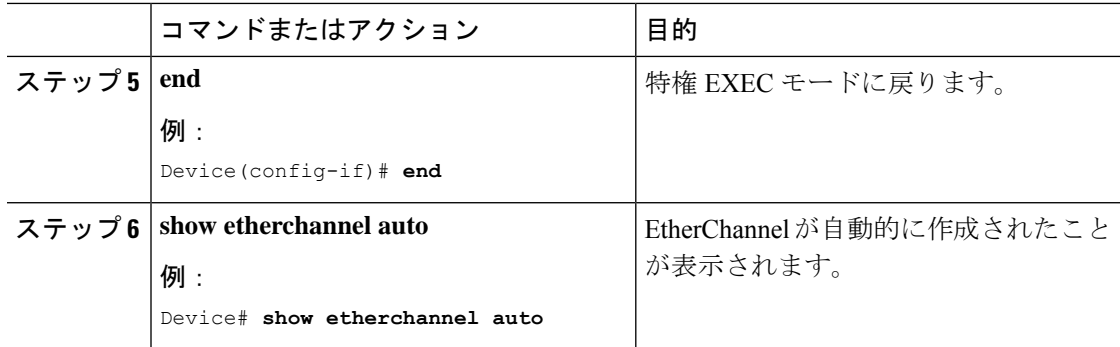

# **Auto-LAG** での持続性の設定

自動で作成された EtherChannel を手動のものに変更し、既存の EtherChannel に設定を追加する には、persistence コマンドを使用します。

Auto-LAG で永続性を構成するには、次の手順を実行します。

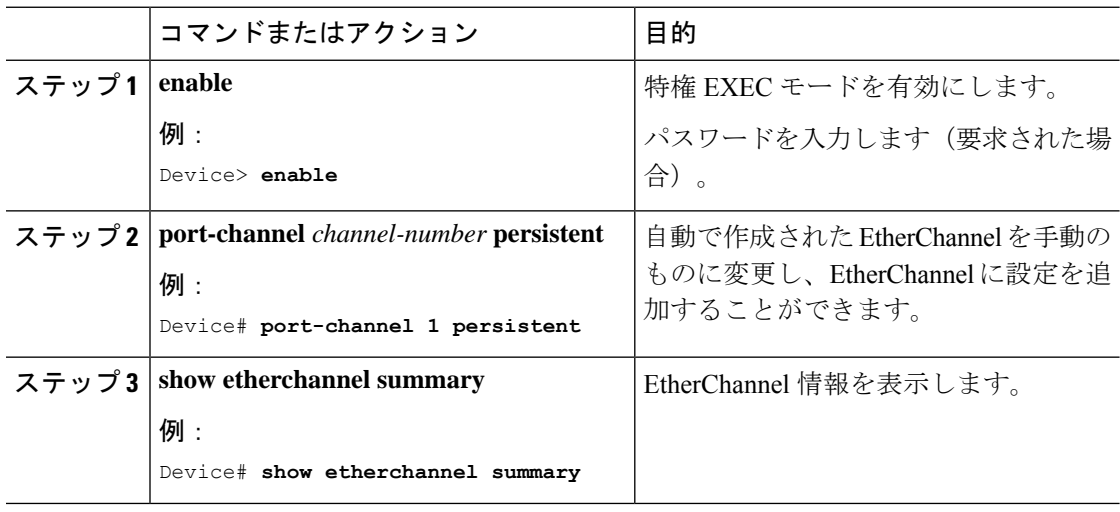

# **EtherChannel**、ポート集約プロトコル、および **Link Aggregation Control Protocol** の状態のモニタリング

この表に記載されているコマンドを使用してEtherChannel、PAgP、およびLACPステータスを 表示できます。

表 **<sup>5</sup> : EtherChannel**、**PAgP**、および **LACP** ステータスのモニタ用コマンド

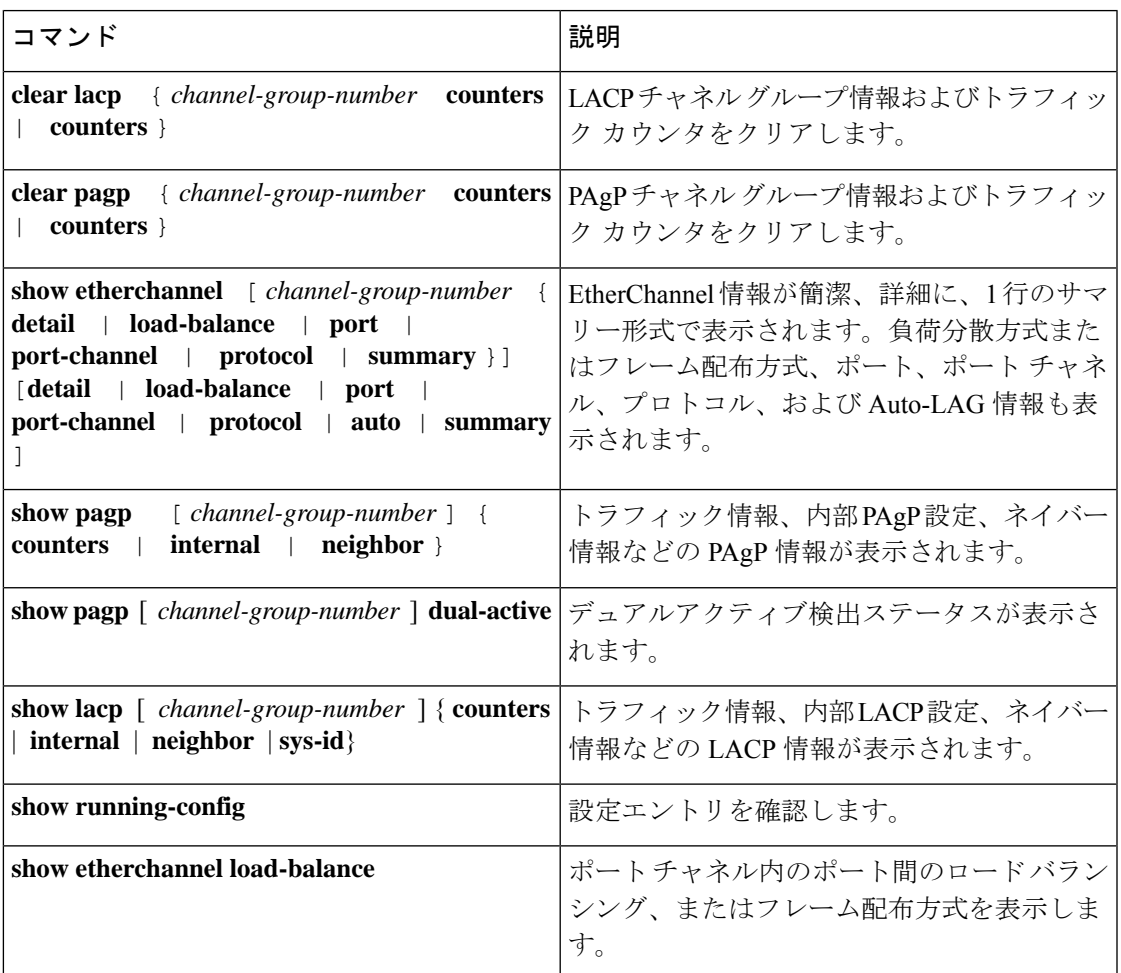

# **EtherChannel** の設定例

ここでは、EtherChannel のさまざまな設定例について説明します。

## 例:レイヤ **2 EtherChannel** の設定

次に、スタック内の 1 つのスイッチに EtherChannel を設定する例を示します。2 つのポートを VLAN 10 のスタティックアクセスポートとして、PAgP モードが **desirable** であるチャネル 5 に 割り当てます。

```
Device# configure terminal
```

```
Device(config)# interface range gigabitethernet2/0/1 -2
Device(config-if-range)# switchport mode access
Device(config-if-range)# switchport access vlan 10
Device(config-if-range)# channel-group 5 mode desirable non-silent
Device(config-if-range)# end
```
次に、スタック内の 1 つのスイッチに EtherChannel を設定する例を示します。2 つのポートは VLAN 10 のスタティックアクセス ポートとして、LACP モードが active であるチャネル 5 に割 り当てられます。 **active**:

```
Device# configure terminal
```

```
Device(config)# interface range gigabitethernet2/0/1 -2
Device(config-if-range)# switchport mode access
Device(config-if-range)# switchport access vlan 10
Device(config-if-range)# channel-group 5 mode active
Device(config-if-range)# end
```
次の例では、クロススタック EtherChannel を設定する方法を示します。LACP パッシブ モード を使用して、VLAN 10 内のスタティックアクセス ポートとしてスタック メンバ 1 のポートを 2 つ、スタック メンバ 2 のポートを 1 つチャネル 5 に割り当てます。

```
Device# configure terminal
Device(config)# interface range gigabitethernet2/0/4 -5
Device(config-if-range)# switchport mode access
Device(config-if-range)# switchport access vlan 10
Device(config-if-range)# channel-group 5 mode passive
Device(config-if-range)# exit
Device(config)# interface gigabitethernet3/0/3
Device(config-if)# switchport mode access
Device(config-if)# switchport access vlan 10
Device(config-if)# channel-group 5 mode passive
Device(config-if)# exit
```
PoE または LACP ネゴシエーションのエラーは、スイッチからアクセスポイント(AP)に2 つのポートを設定した場合に発生する可能性があります。このシナリオは、ポートチャネルの 設定をスイッチ側で行うと回避できます。詳細については、次の例を参照してください。

```
Device(config)# interface Port-channel1
Device(config-if)# switchport access vlan 20
Device(config-if)# switchport mode access
Device(config-if)# switchport nonegotiate
Device(config-if)# no port-channel standalone-disable
Device(config-if)# spanning-tree portfast
```
(注)

ポートがポートのフラッピングに関するLACPエラーを検出した場合は、次のコマンドも含め る必要があります。 **no errdisable detect cause pagp-flap**

## 例:レイヤ **3 EtherChannel** の設定

この例では、レイヤ 3 インターフェイスの設定方法を示します。2 つのポートは、LACP モー ドが **active** であるチャネル 5 に割り当てられます。

```
Device# configure terminal
Device(config)# interface range gigabitethernet2/0/1 -2
Device(config-if-range)# no ip address
Device(config-if-range)# no switchport
Device(config-if-range)# channel-group 5 mode active
Device(config-if-range)# end
```
この例では、クロススタックレイヤ3 EtherChannelの設定方法を示します。スタックメンバー 2 の 2 つのポートとスタック メンバー 3 の 1 つのポートは、LACP active モードでチャネル 7 に割り当てられます。

```
Device# configure terminal
Device(config)# interface range gigabitethernet2/0/4 -5
Device(config-if-range)# no ip address
Device(config-if-range)# no switchport
Device(config-if-range)# channel-group 7 mode active
Device(config-if-range)# exit
Device(config)# interface gigabitethernet3/0/3
Device(config-if)# no ip address
Device(config-if)# no switchport
Device(config-if)# channel-group 7 mode active
Device(config-if)# exit
```
# 例:**Link Aggregation Control Protocol** ホットスタンバイ ポートの設定

この例では、少なくとも3個のアクティブポートがある場合にアクティブ化されるEtherChannel を設定する例を示します(ポートチャネル2)。これは、7個のアクティブポートとホットス タンバイ ポートとしての最大 9 個の残りのポートから構成されます。

```
Device# configure terminal
Device(config)# interface port-channel 2
Device(config-if)# port-channel min-links 3
Device(config-if)# lacp max-bundle 7
```
## 例:**Auto-LAG** の設定

次に、スイッチに Auto-LAG を設定する例を示します。

```
Device> enable
Device# configure terminal
Device(config)# port-channel auto
Device(config-if)# end
Device# show etherchannel auto
```
次の例は、自動的に作成された EtherChannel の概要を示します。

```
Device# show etherchannel auto
Flags: D - down P - bundled in port-channel
       I - stand-alone s - suspended
       H - Hot-standby (LACP only)
       R - Layer3 S - Layer2
```

```
U - in use f - failed to allocate aggregator
       M - not in use, minimum links not met
       u - unsuitable for bundling
       w - waiting to be aggregated
       d - default port
       A - formed by Auto LAG
Number of channel-groups in use: 1
Number of aggregators: 1
Group Port-channel Protocol Ports
------+-------------+-----------+-----------------------------------------------
1 Po1(SUA) LACP Gi1/0/45(P) Gi2/0/21(P) Gi3/0/21(P)
次の例は、port-channel 1 persistent コマンドを実行した後の自動 EtherChannel の概要を示しま
す。
Device# port-channel 1 persistent
Device# show etherchannel summary
Switch# show etherchannel summary
Flags: D - down P - bundled in port-channel
       I - stand-alone s - suspended
       H - Hot-standby (LACP only)
       R - Layer3 S - Layer2
       U - in use f - failed to allocate aggregator
       M - not in use, minimum links not met
       u - unsuitable for bundling
       w - waiting to be aggregated
       d - default port
       A - formed by Auto LAG
Number of channel-groups in use: 1
Number of aggregators: 1
Group Port-channel Protocol Ports
------+-------------+-----------+-----------------------------------------------
1 Po1(SU) LACP Gi1/0/45(P) Gi2/0/21(P) Gi3/0/21(P)
```
# **EtherChannels** の追加リファレンス

### 関連資料

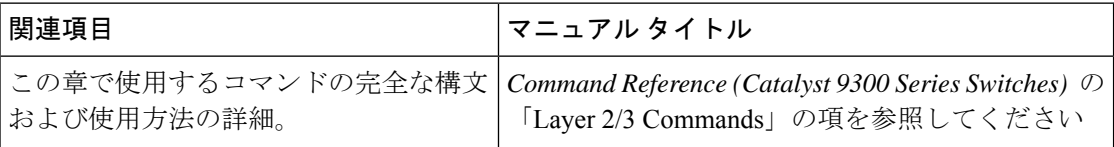

# **EtherChannel** の機能履歴

次の表に、このモジュールで説明する機能のリリースおよび関連情報を示します。 これらの機能は、特に明記されていない限り、導入されたリリース以降のすべてのリリースで 使用できます。

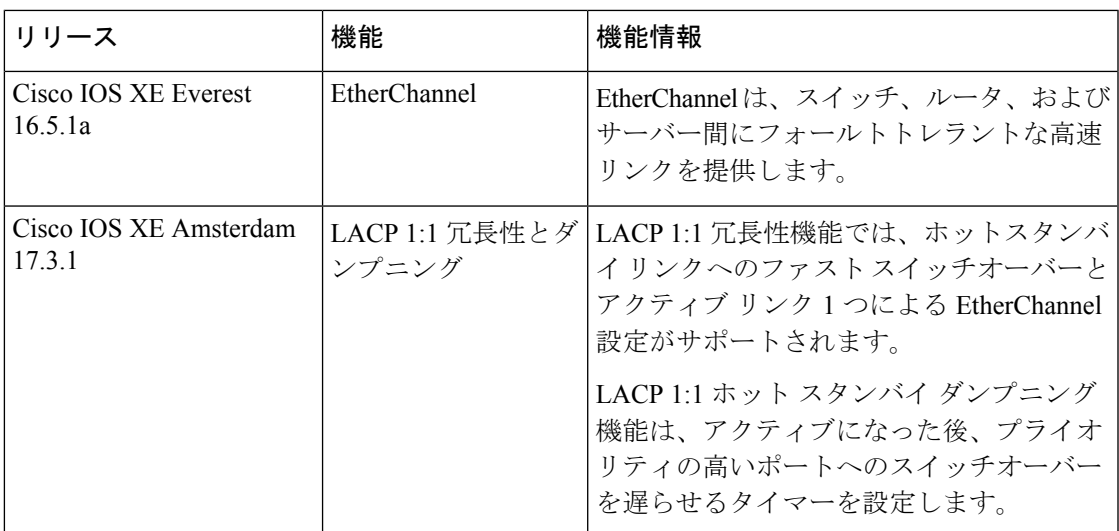

CiscoFeature Navigatorを使用すると、プラットフォームおよびソフトウェアイメージのサポー ト情報を検索できます。Cisco Feature Navigator には、<http://www.cisco.com/go/cfn> [英語] からア クセスします。

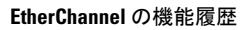

I

翻訳について

このドキュメントは、米国シスコ発行ドキュメントの参考和訳です。リンク情報につきましては 、日本語版掲載時点で、英語版にアップデートがあり、リンク先のページが移動/変更されている 場合がありますことをご了承ください。あくまでも参考和訳となりますので、正式な内容につい ては米国サイトのドキュメントを参照ください。